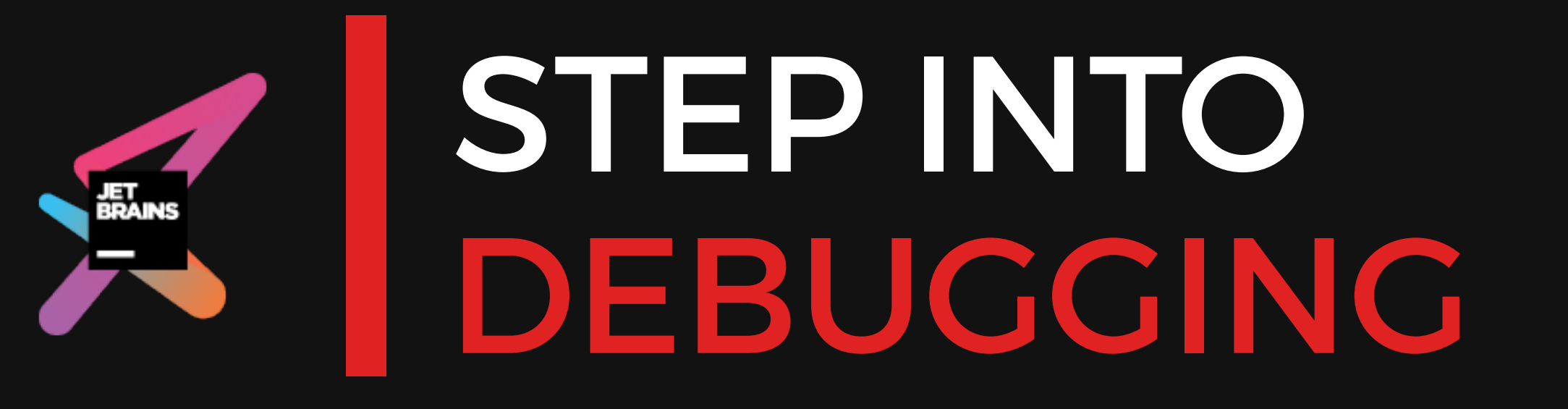

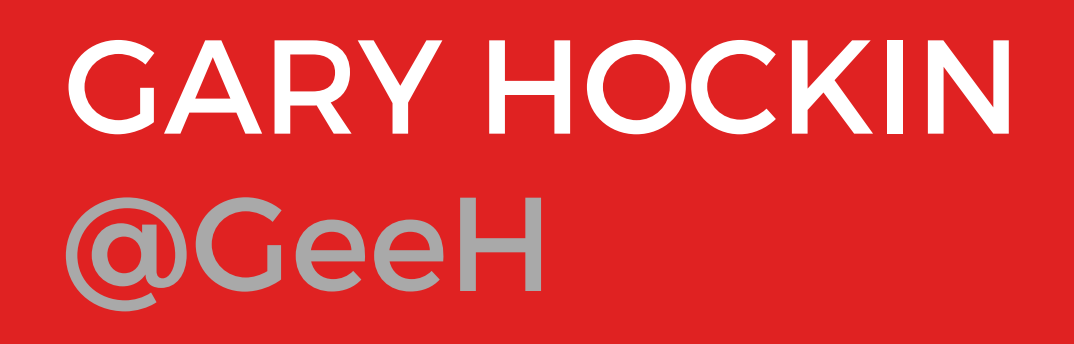

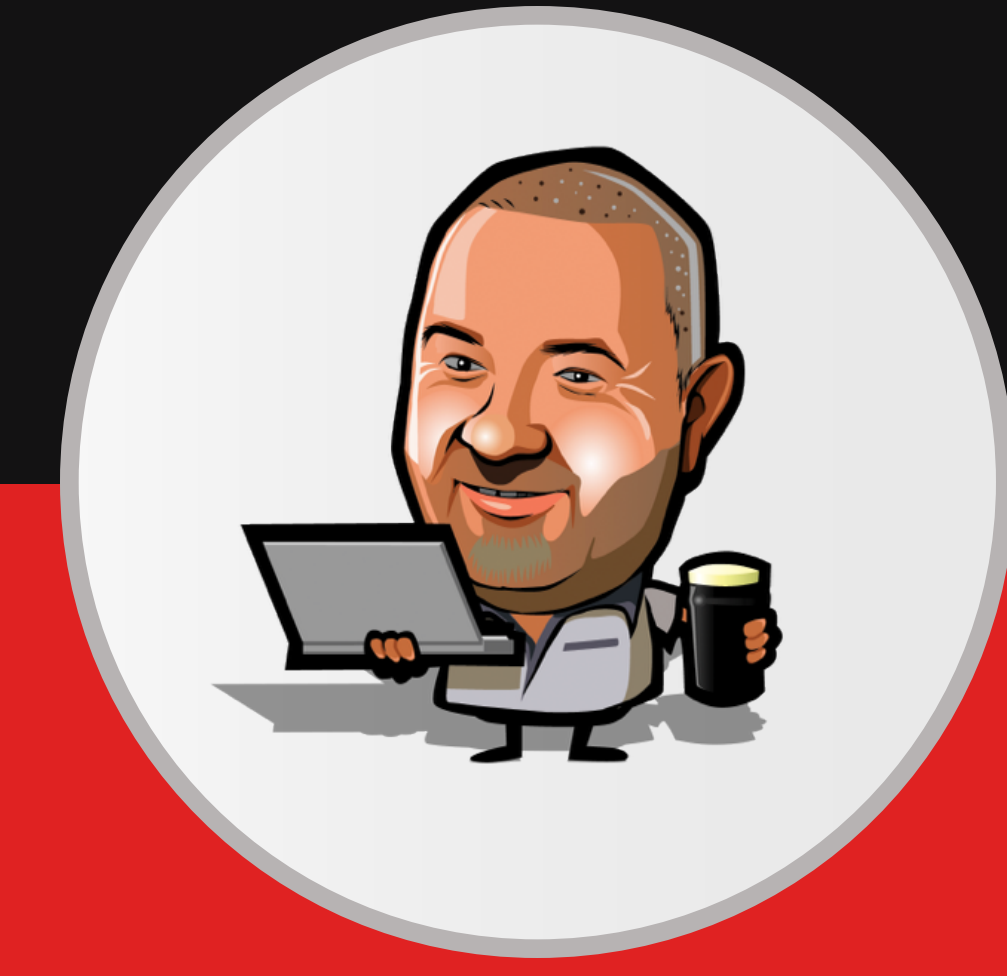

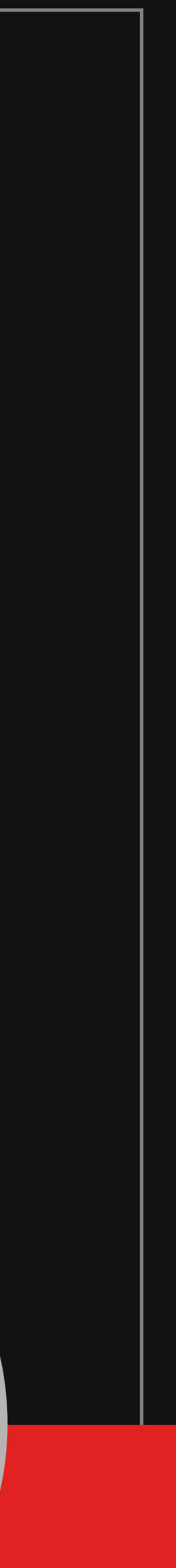

# IN THE BEGINNING, THERE WAS VAR\_DUMP

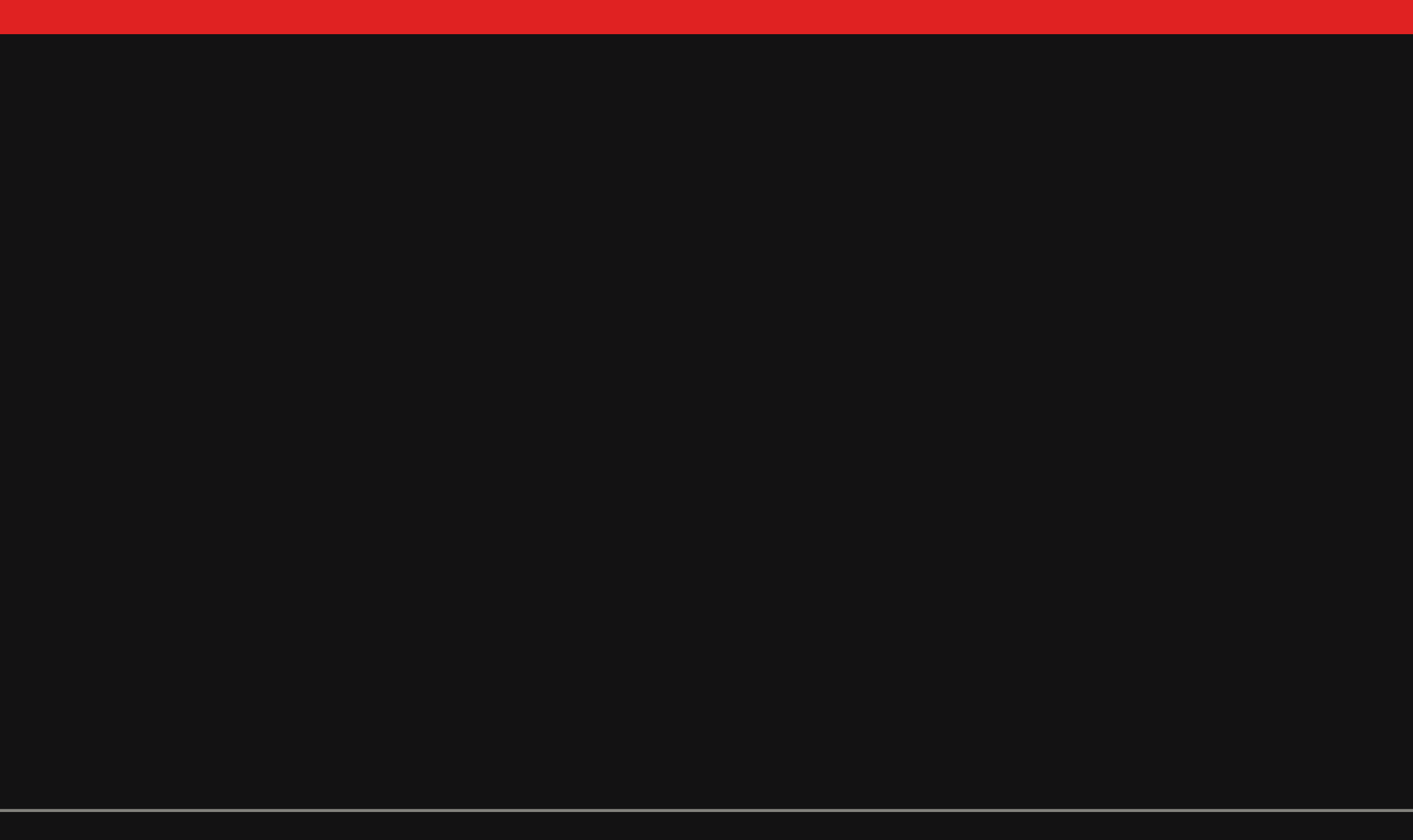

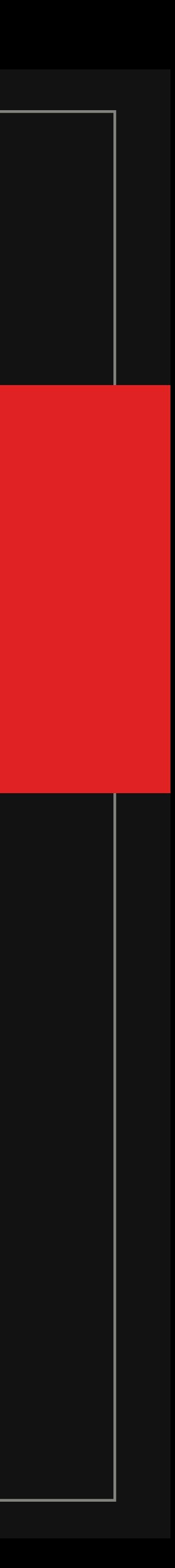

#### AND IT WAS GOOD

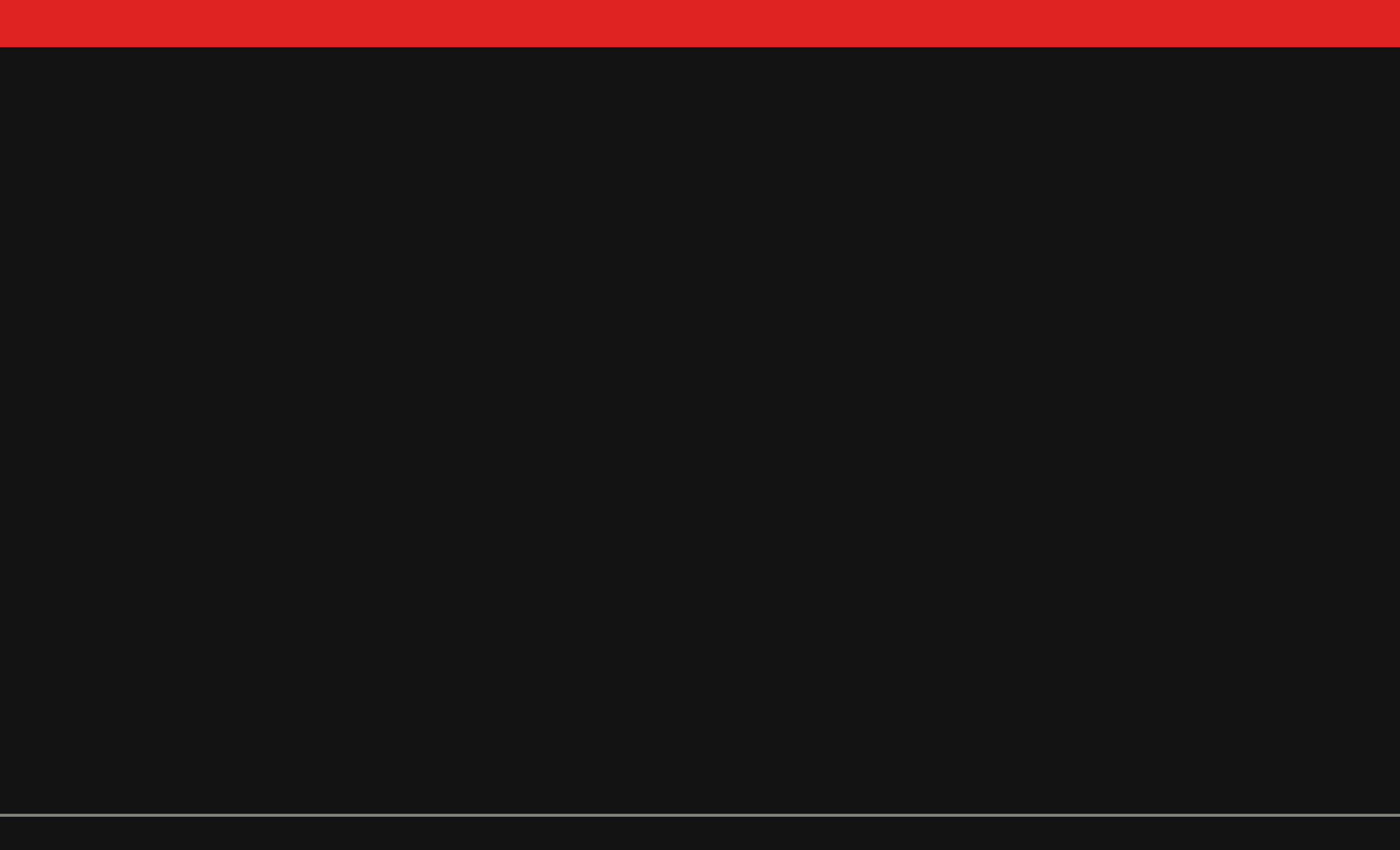

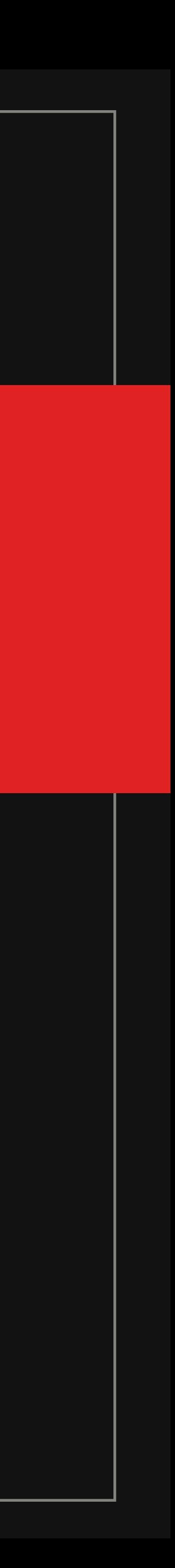

#### **<?php**

die(var\_dump(\$countries)); array (size=239)

 $\theta \Rightarrow$ 

 object(Application\Entities\Country)[321] private 'code' => string 'ABW' (length=3) private 'name' => string 'Aruba' (length=5) private 'continent' => string 'North America' (length=13) private 'region' => string 'Caribbean' (length=9) private 'surfaceArea' => string '193.00' (length=6) private 'indepYear' => null private 'population' => string '103000' (length=6) private 'lifeExpectancy' => string '78.4' (length=4)

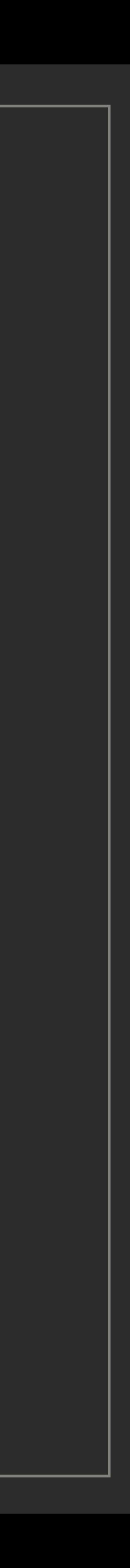

...

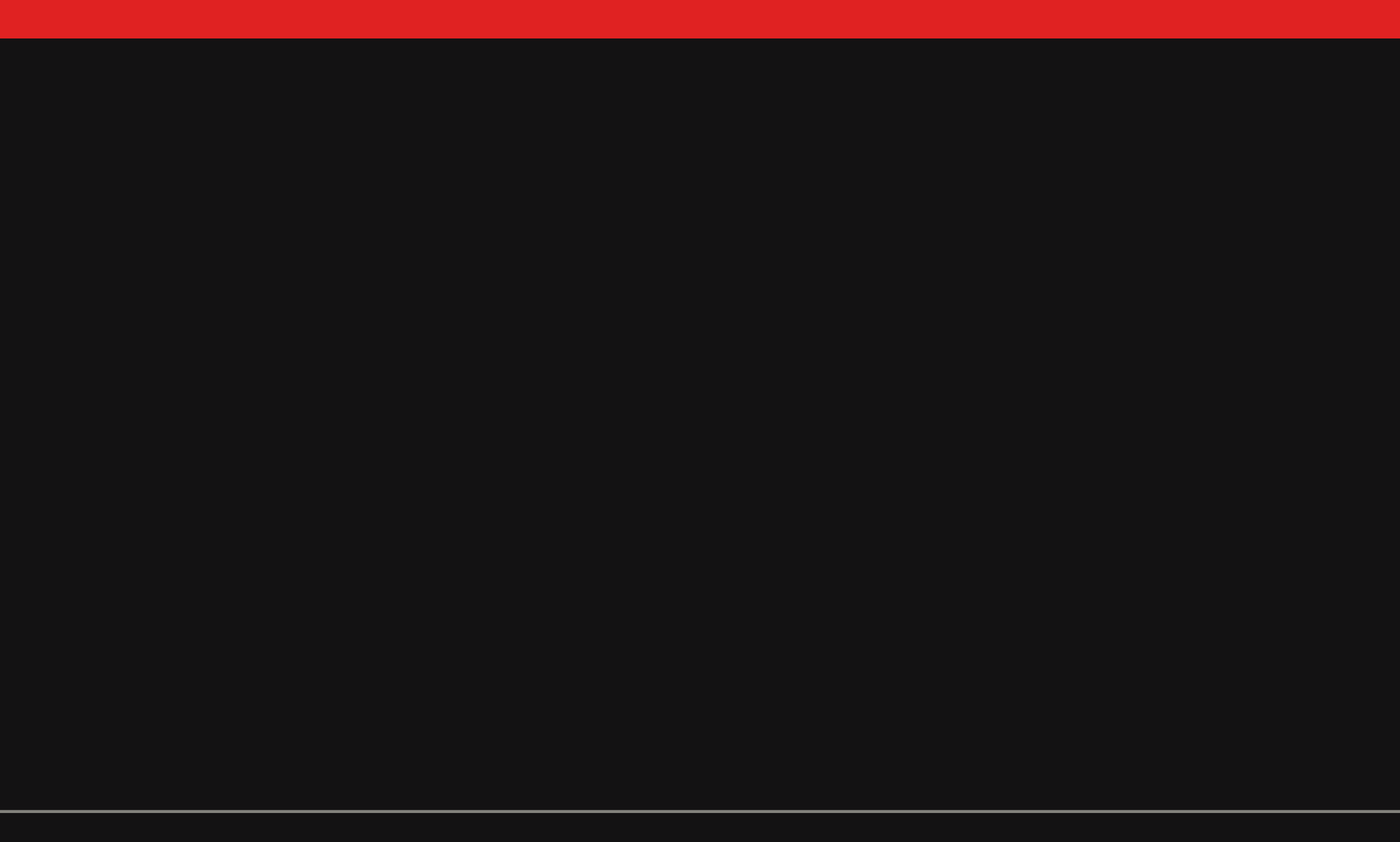

### AND IT'S STILL GOOD

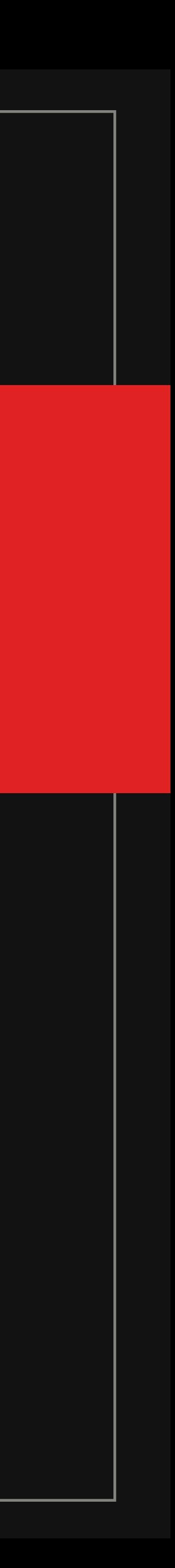

#### AND IT'S STILL GOOD (SOMETIMES)

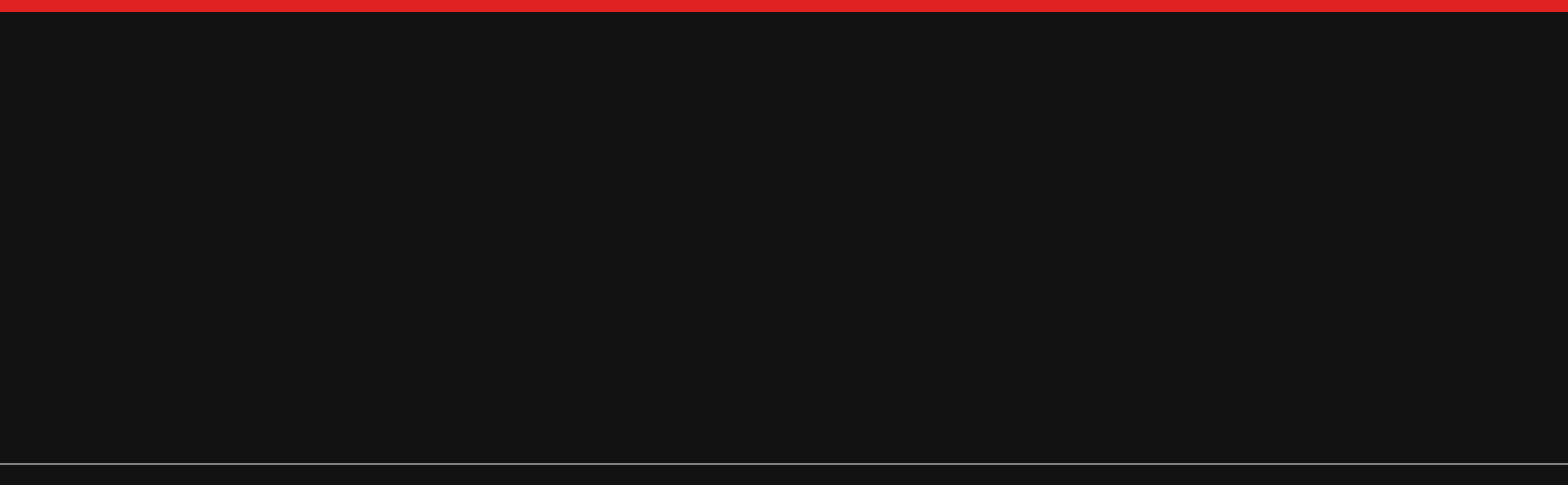

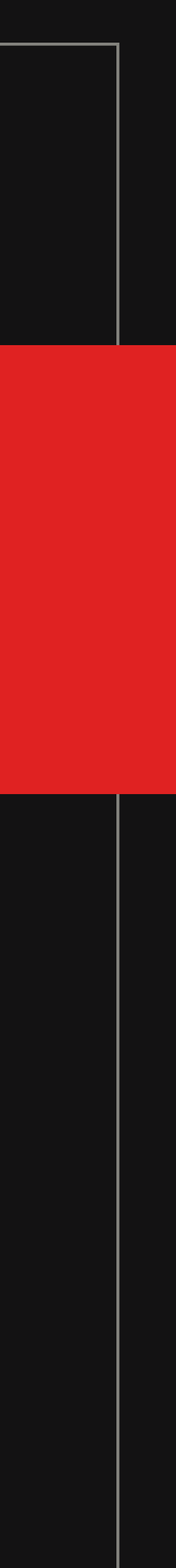

#### **<?php**

```
public function getDQL()
{
     if ($this->_dql !== null && $this->_state === self::STATE_CLEAN) {
         echo 'FIRST IF' . PHP_EOL;
         return $this->_dql;
 }
     switch ($this->_type) {
         case self::DELETE:
             echo 'DELETE' . PHP_EOL;
             $dql = $this->_getDQLForDelete();
             break;
         case self::UPDATE:
             echo 'UPDATE' . PHP_EOL;
             $dql = $this->_getDQLForUpdate();
             break;
         case self::SELECT:
        default:
             echo 'DEFAULT' . PHP_EOL;
             $dql = $this->_getDQLForSelect();
             break;
 }
     $this->_state = self::STATE_CLEAN;
 $this->_dql = $dql;
 var_dump($dql);
    return $dql;
}
```
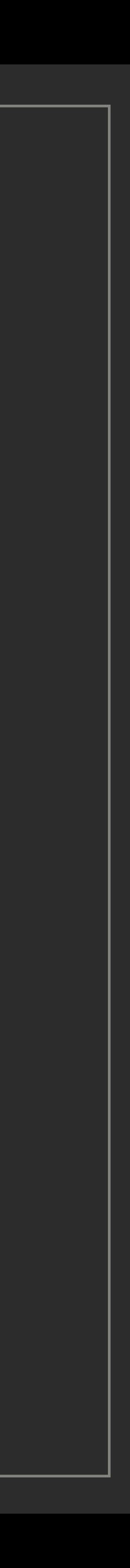

# INTRODUCING XDEBUG

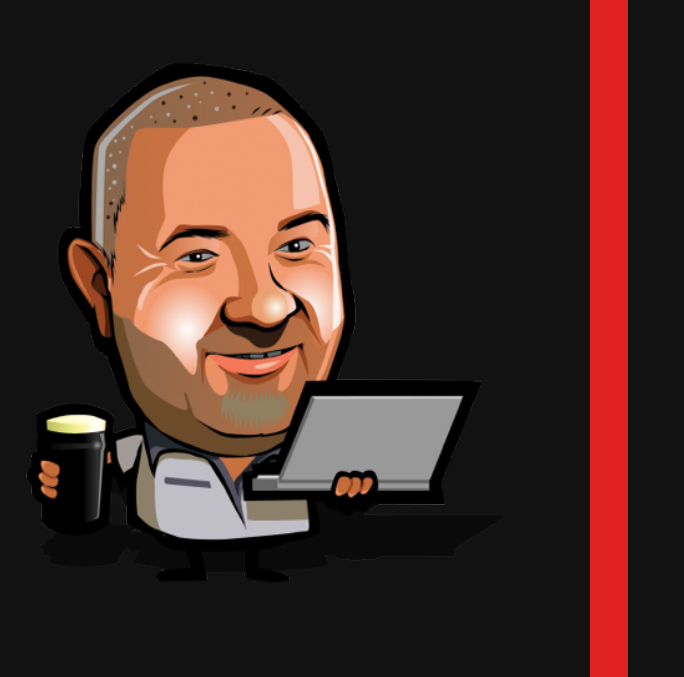

A PHP extension that enables you to step debug PHP scripts (and much more)

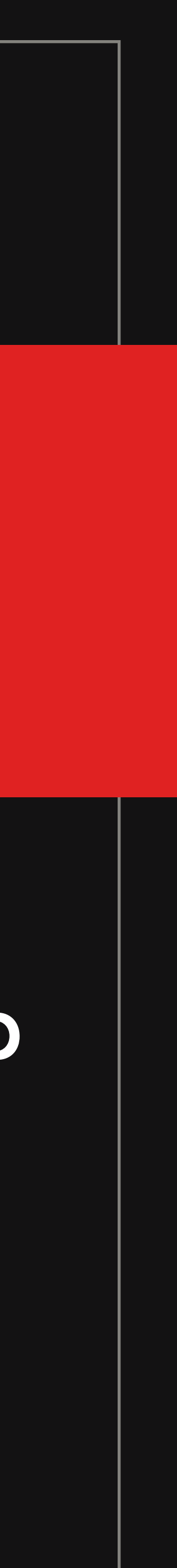

http://xdebug.org

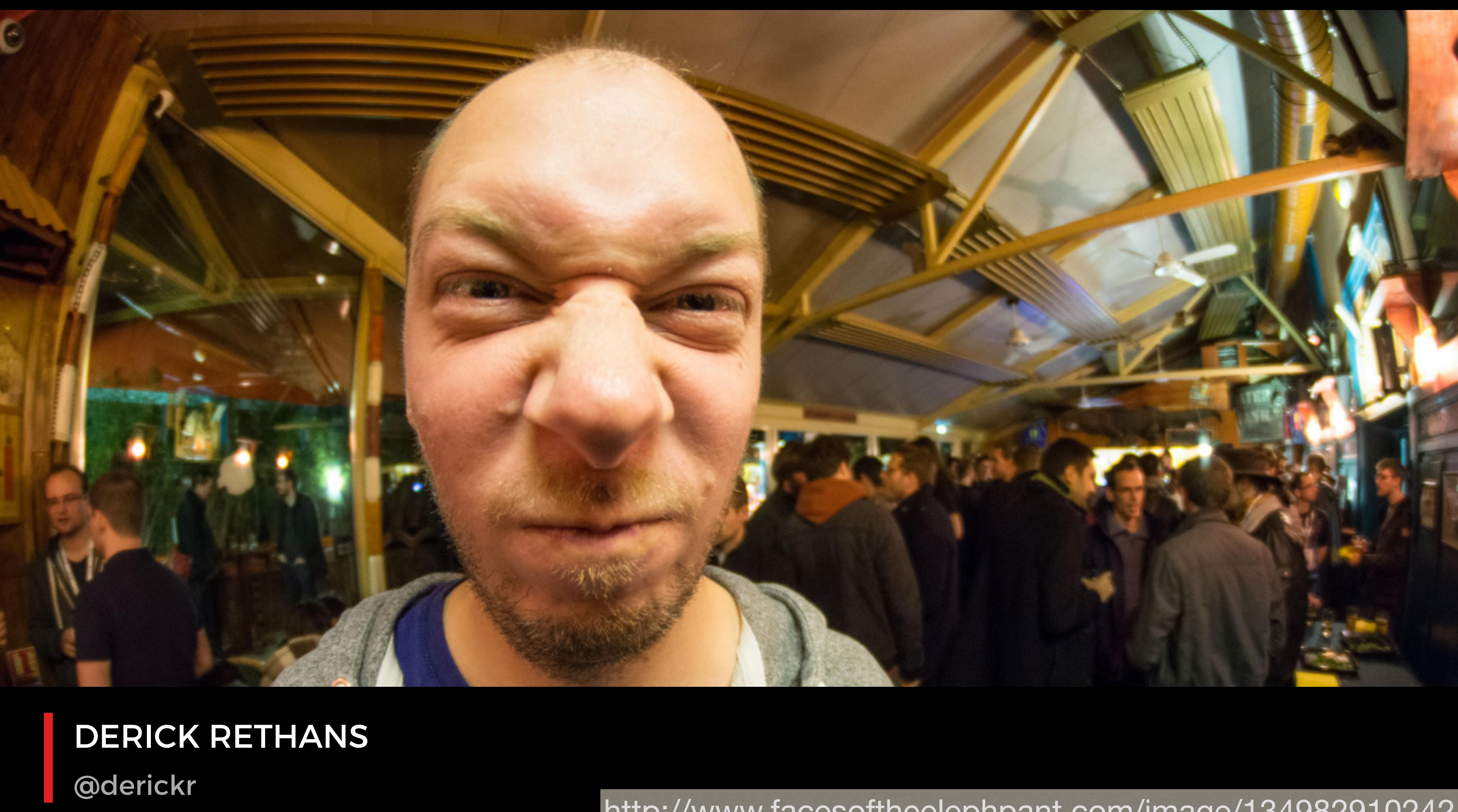

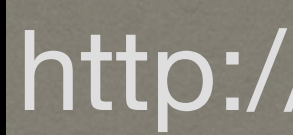

#### http://www.facesoftheelephpant.com/image/134982910242

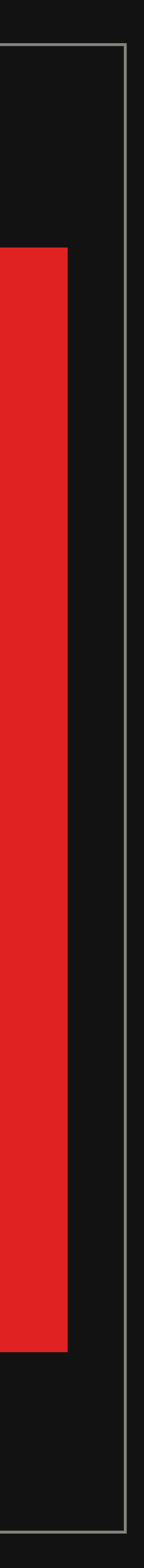

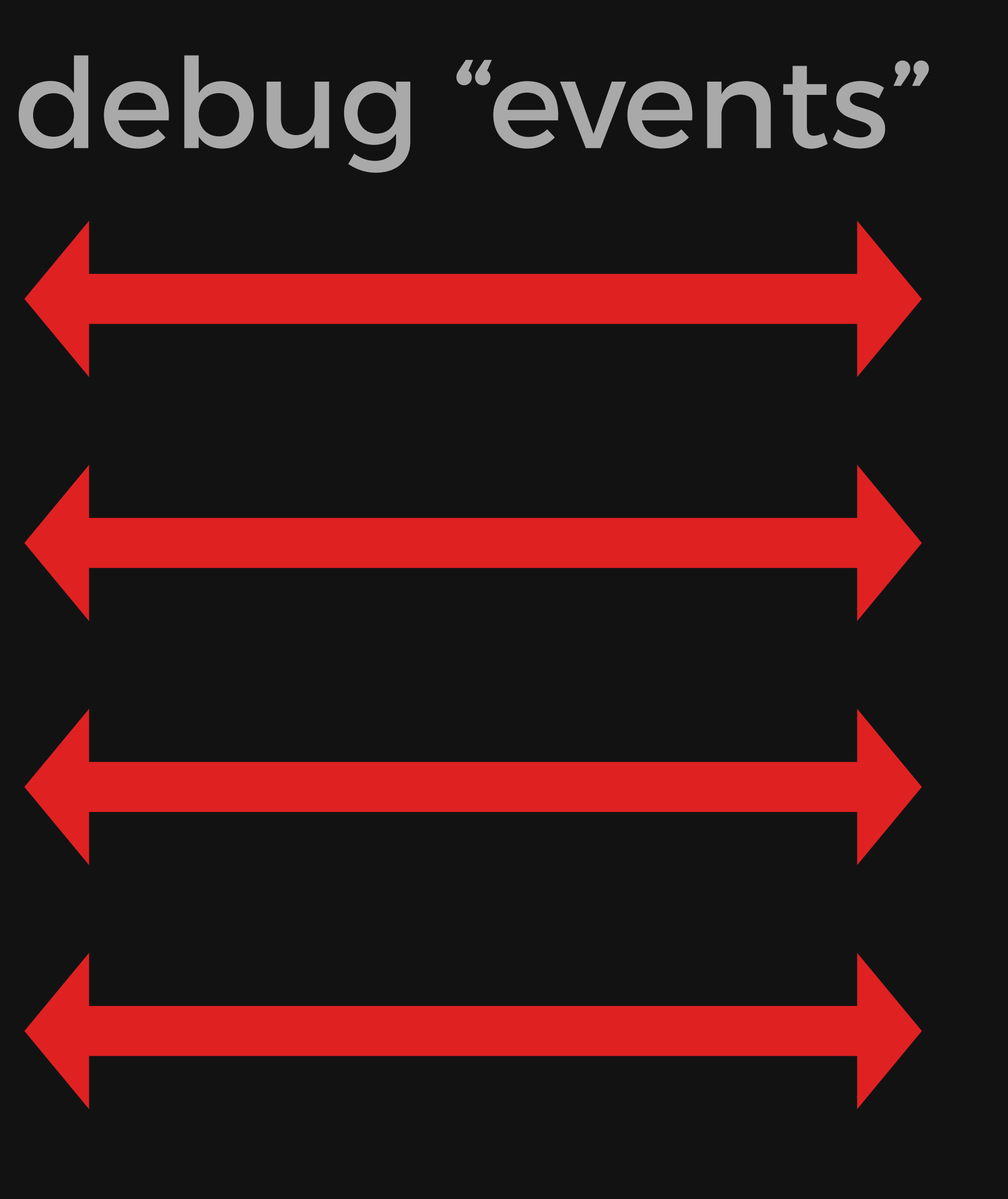

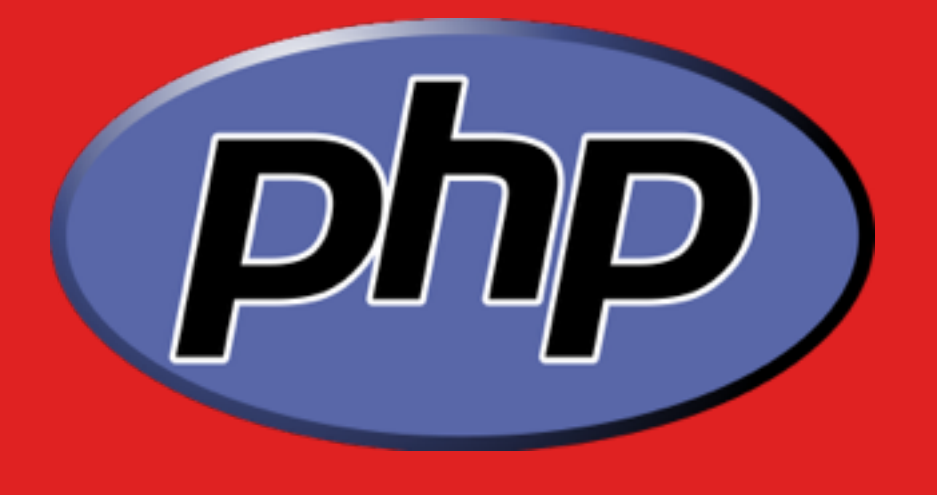

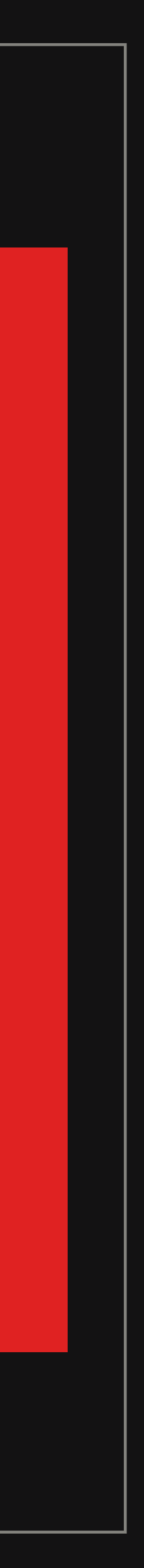

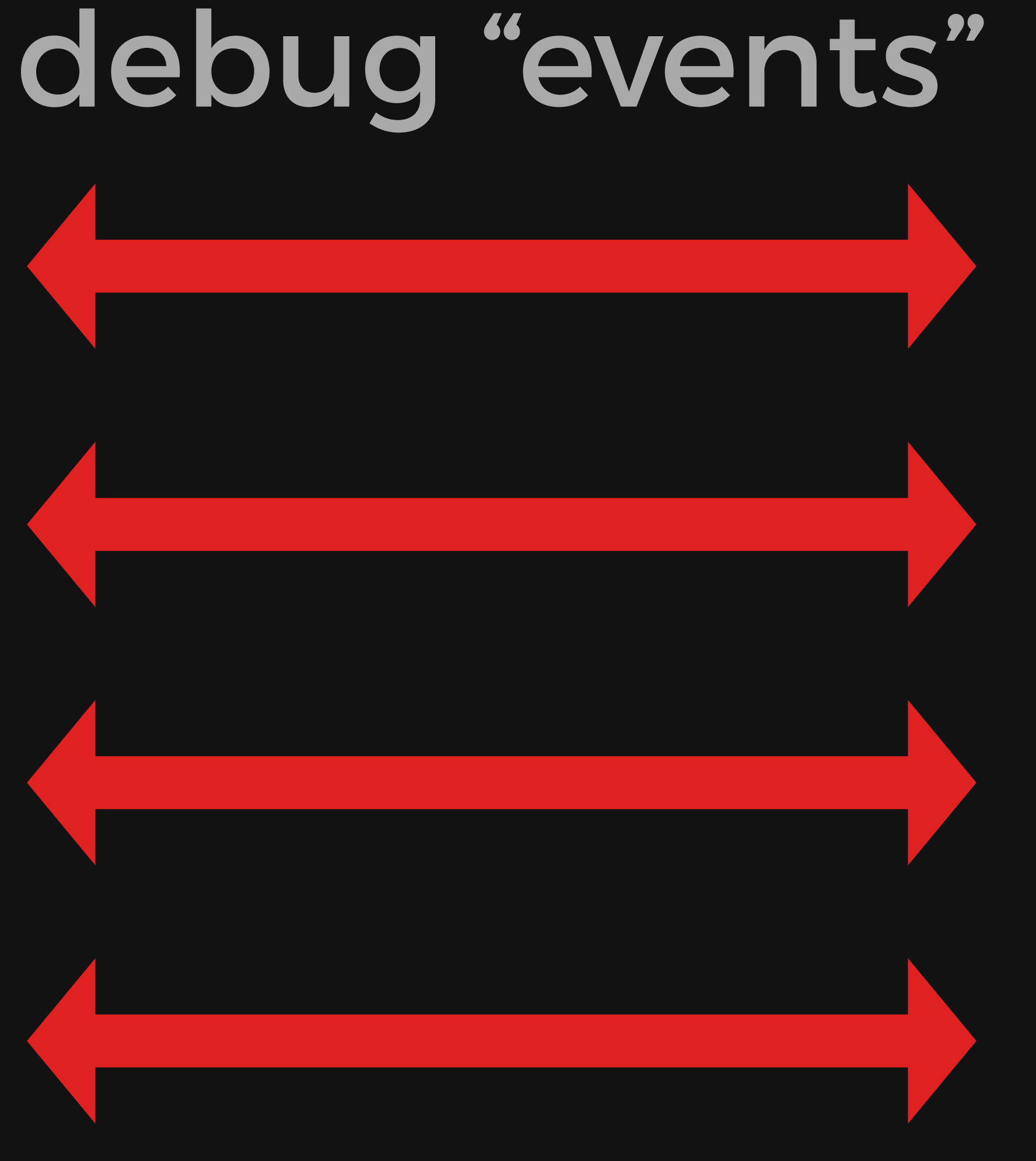

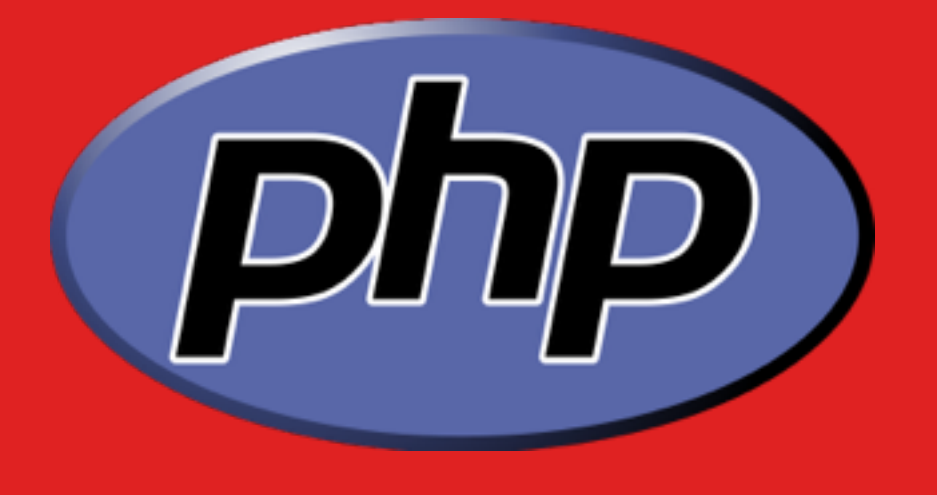

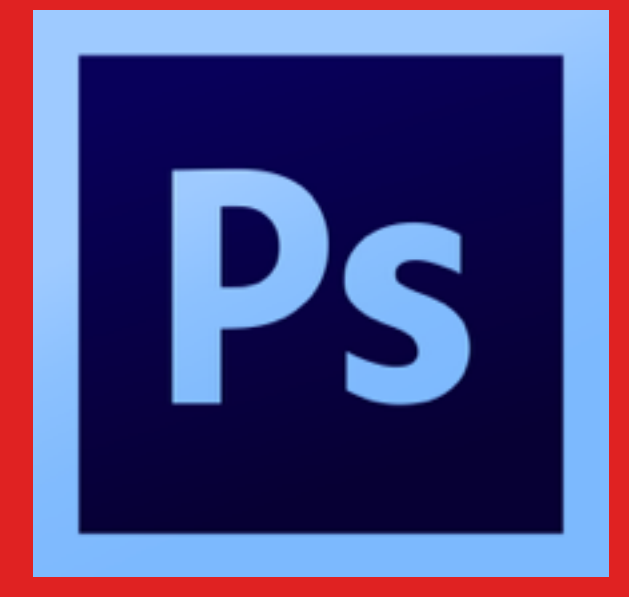

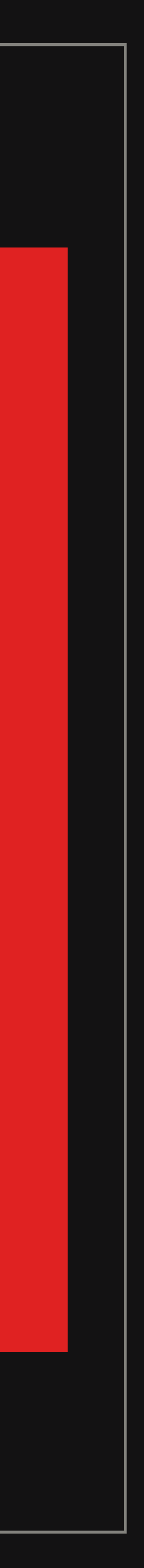

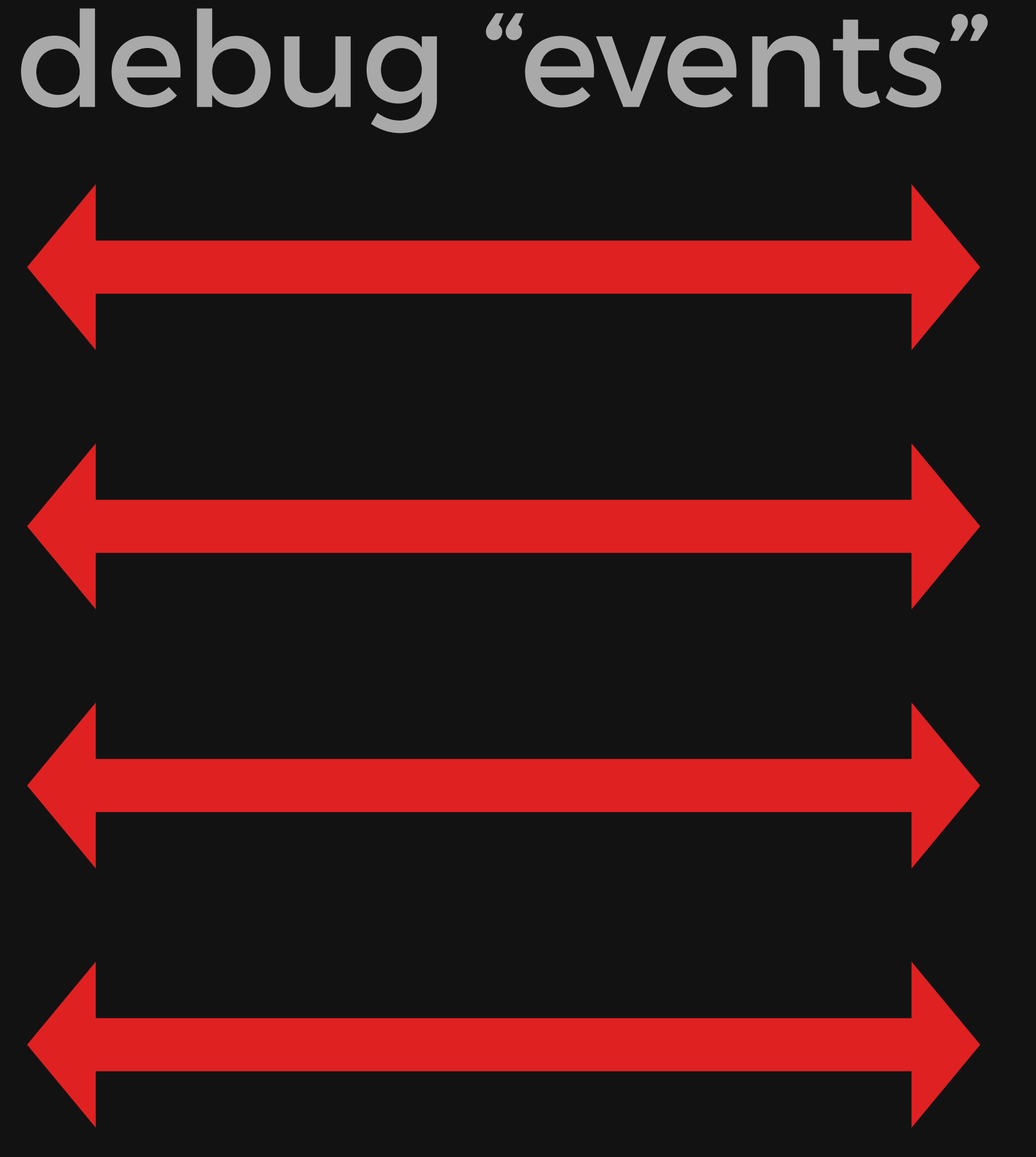

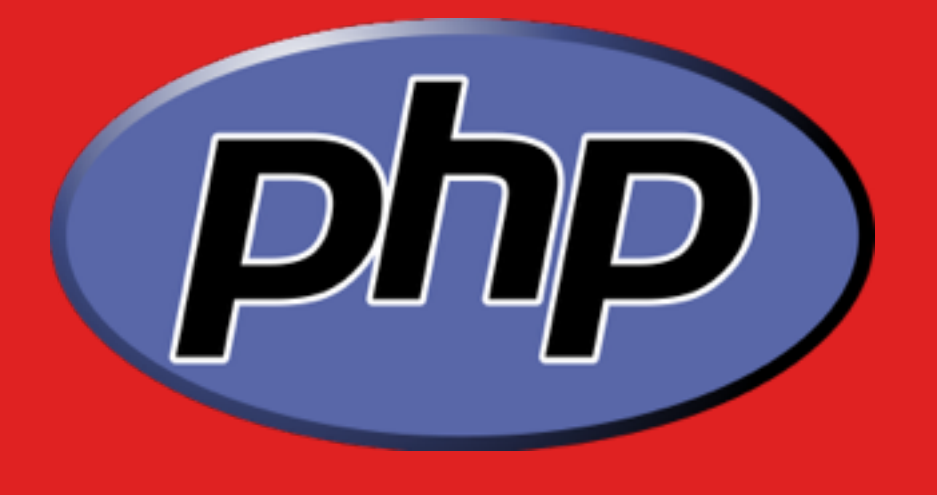

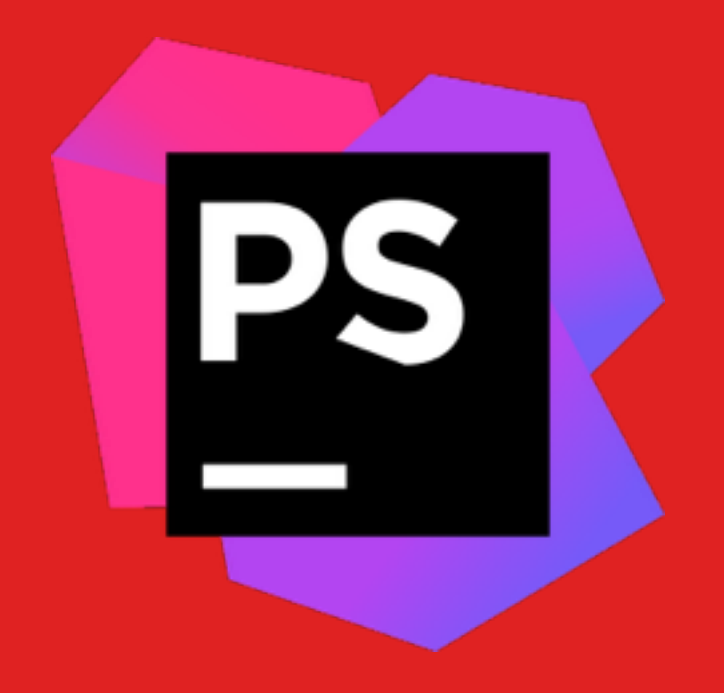

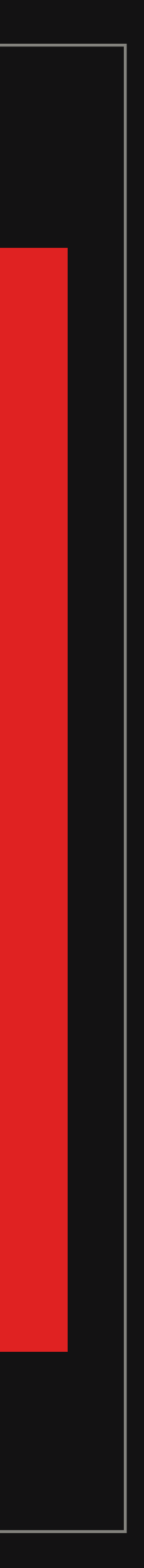

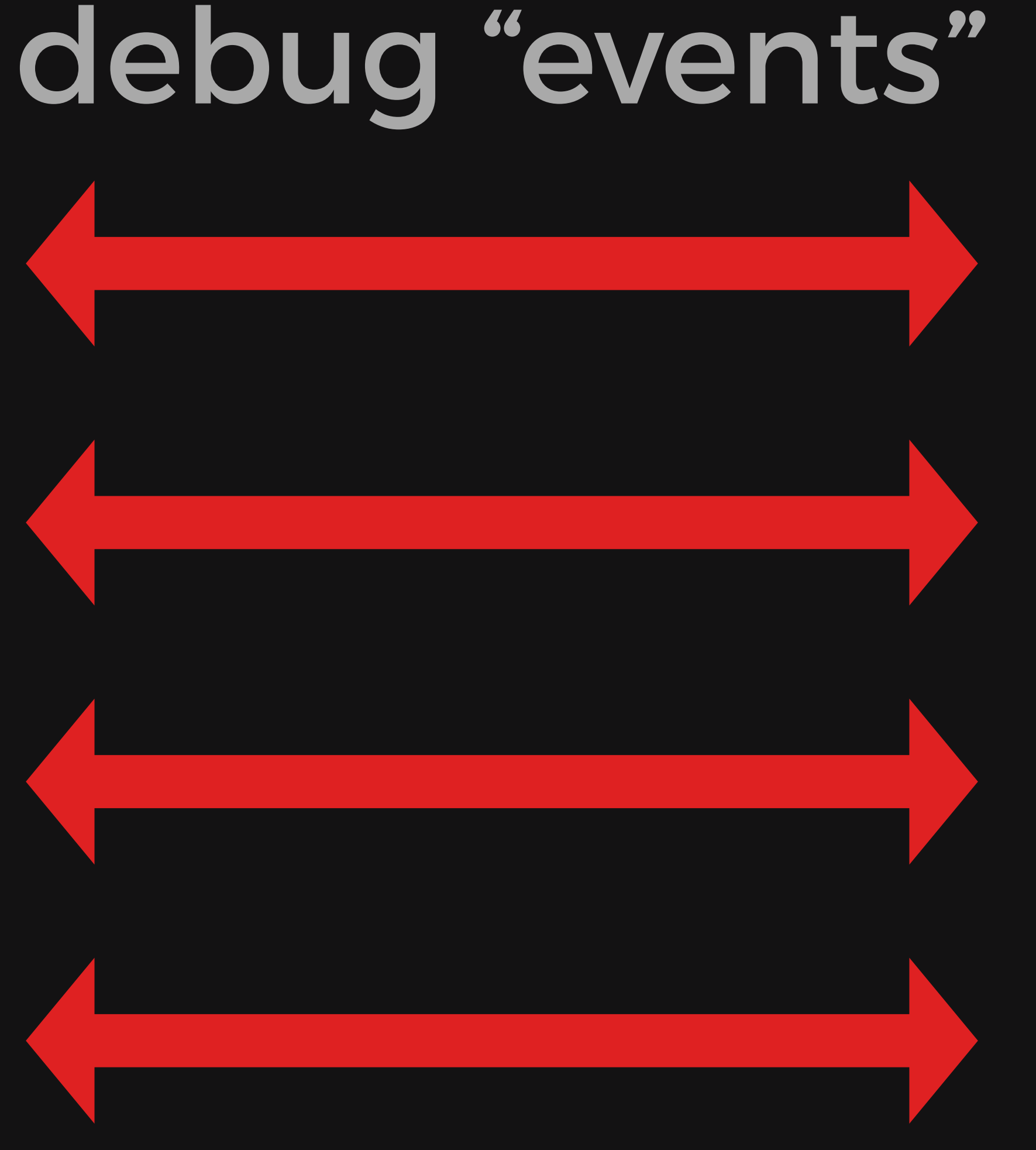

#### OTHER IDES ARE AVAILABLE

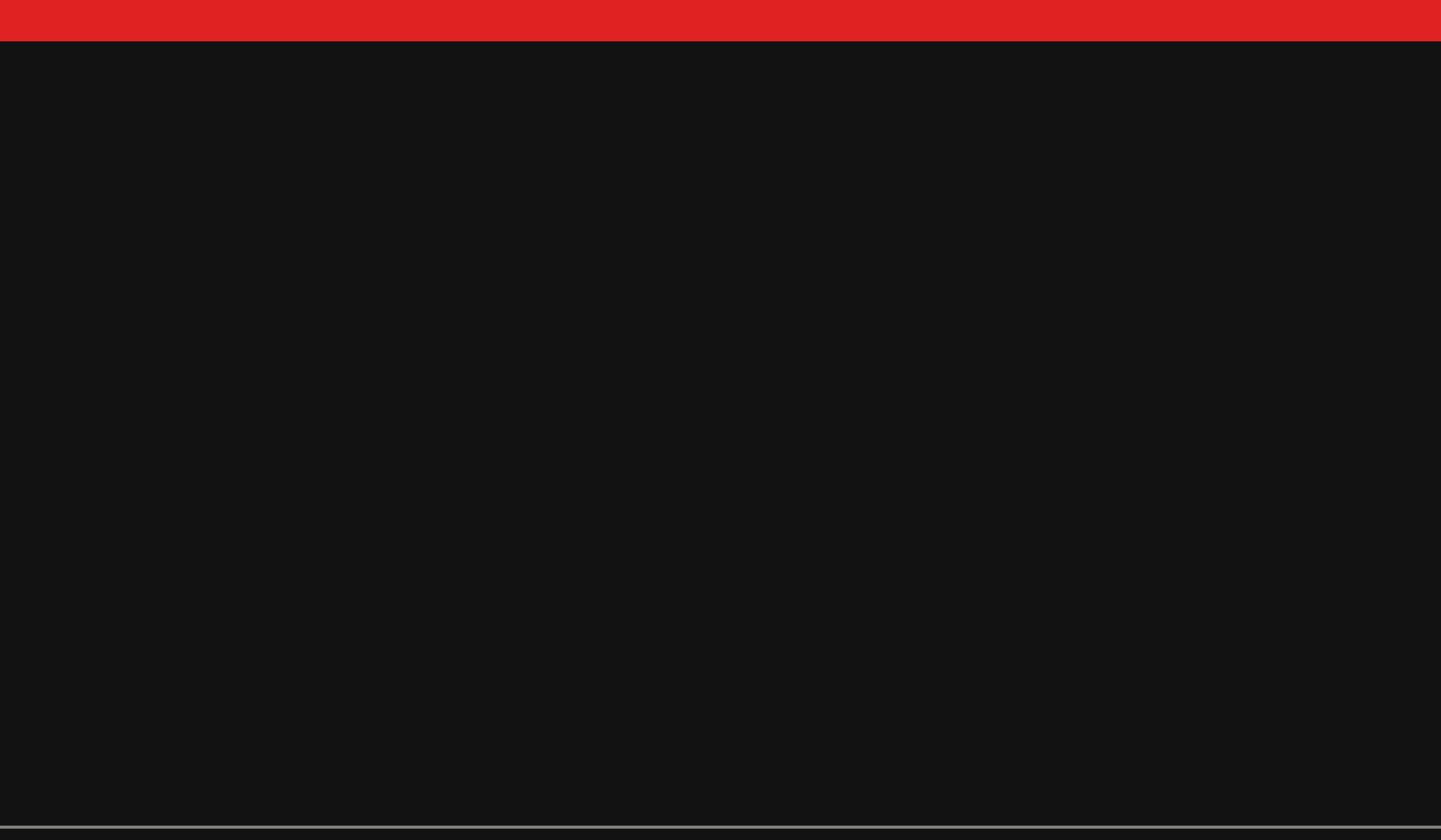

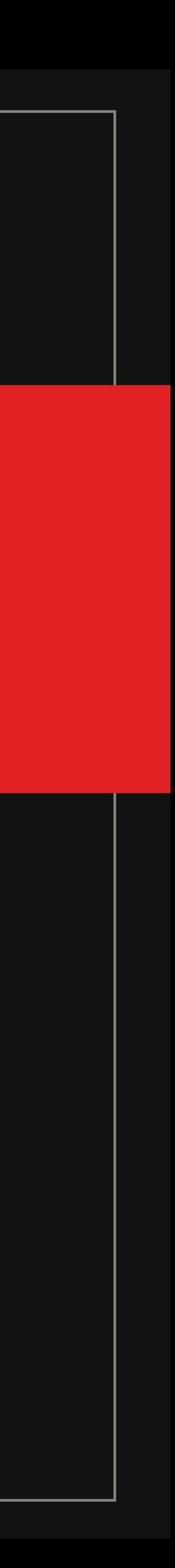

# INSTALL THE XDEBUG EXTENSION

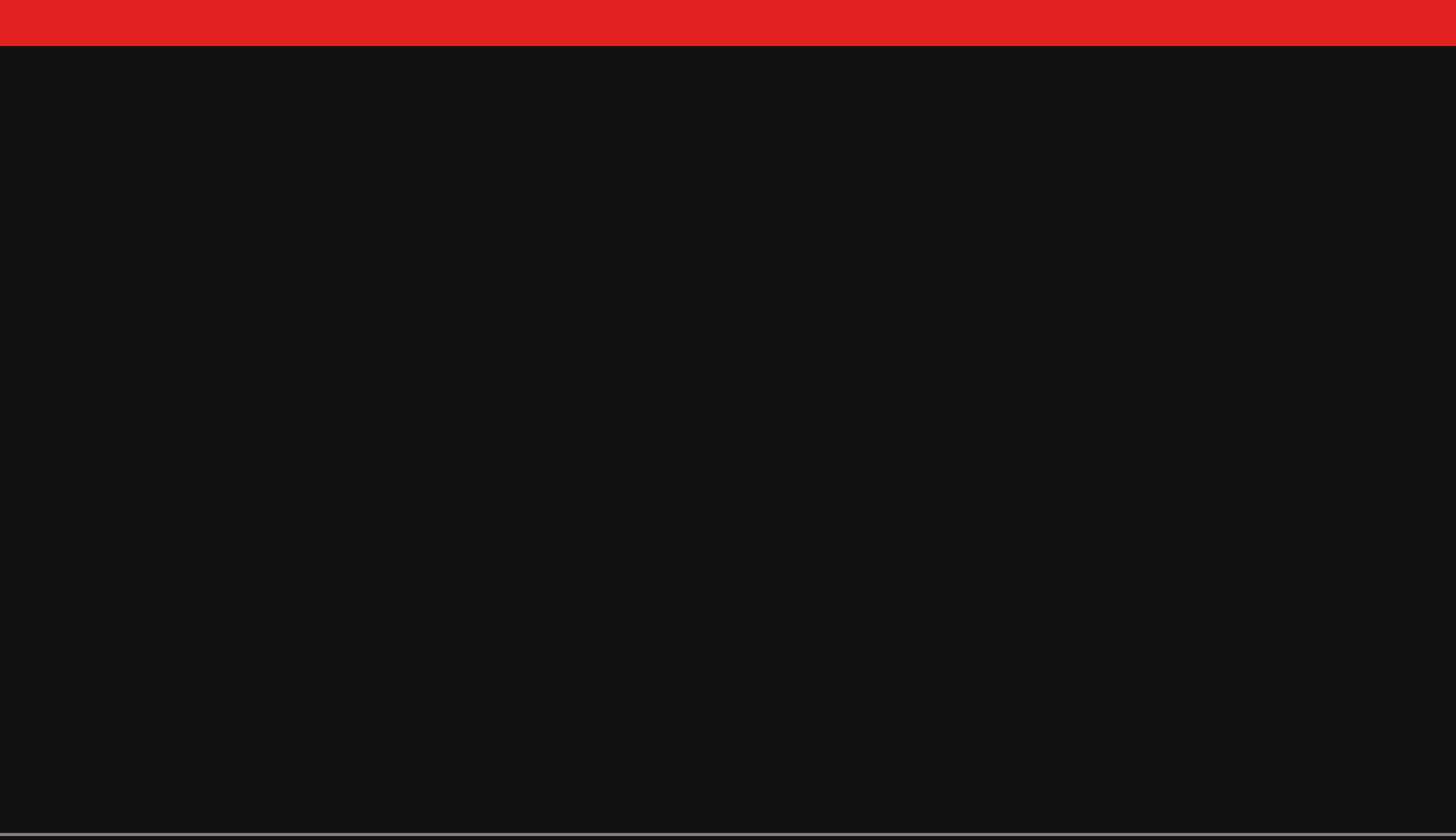

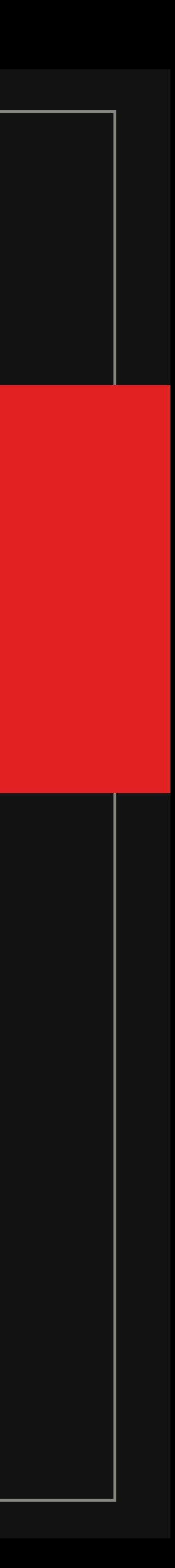

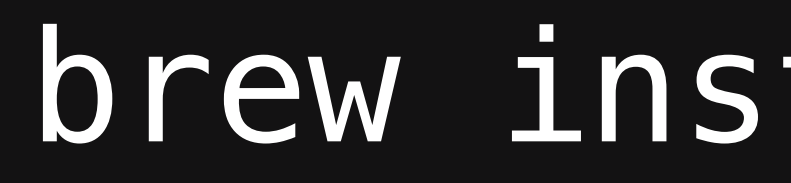

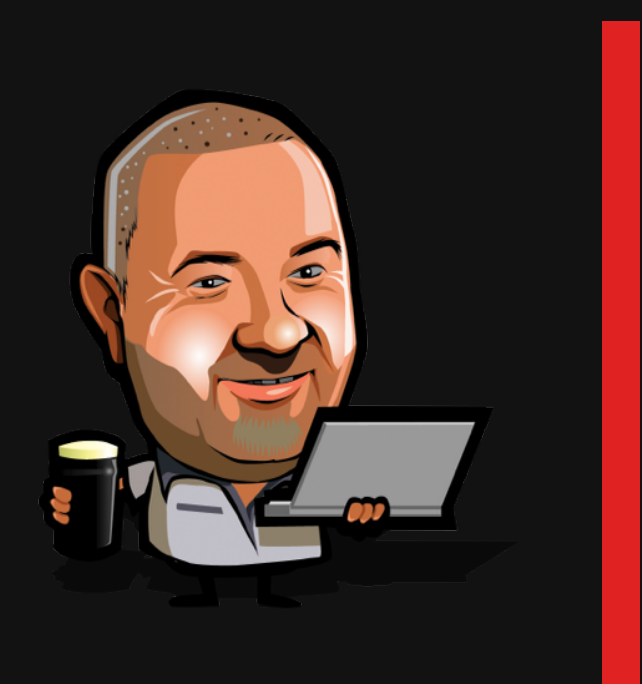

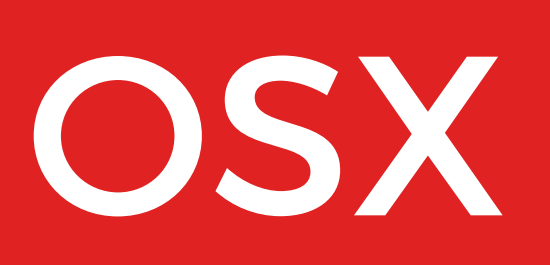

#### brew install php<version>-xdebug

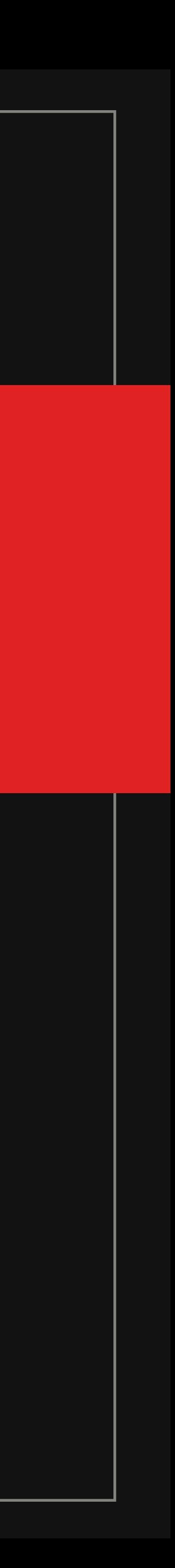

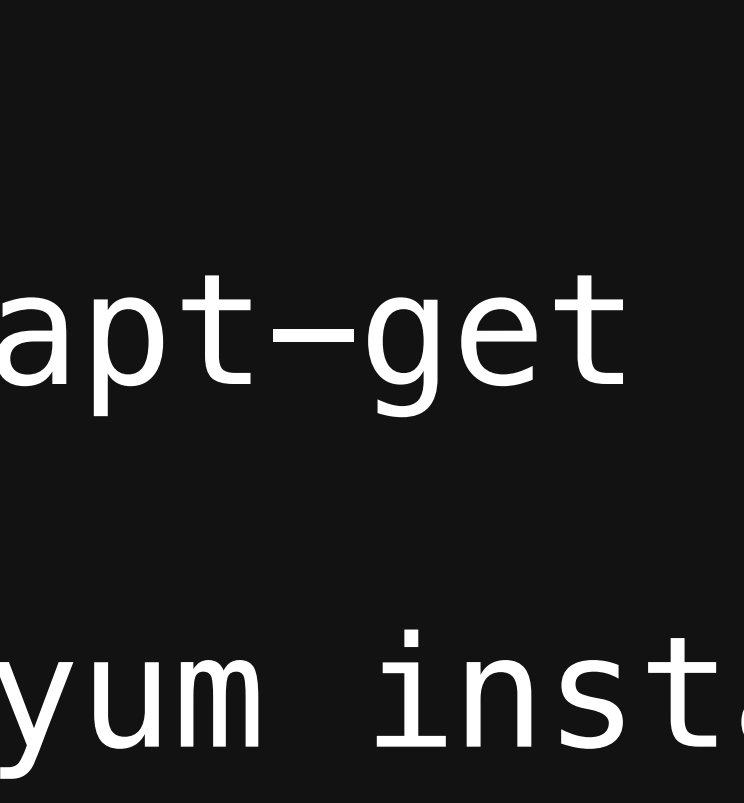

#### LINUX

# apt-get install php<version>-xdebug yum install php<version>-xdebug

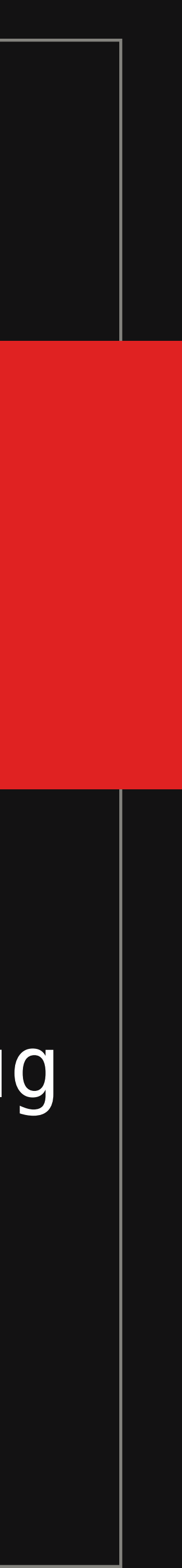

#### Download the binaries from:

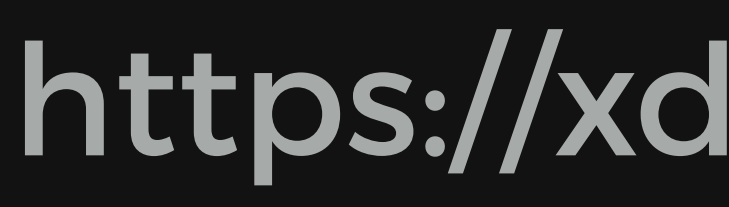

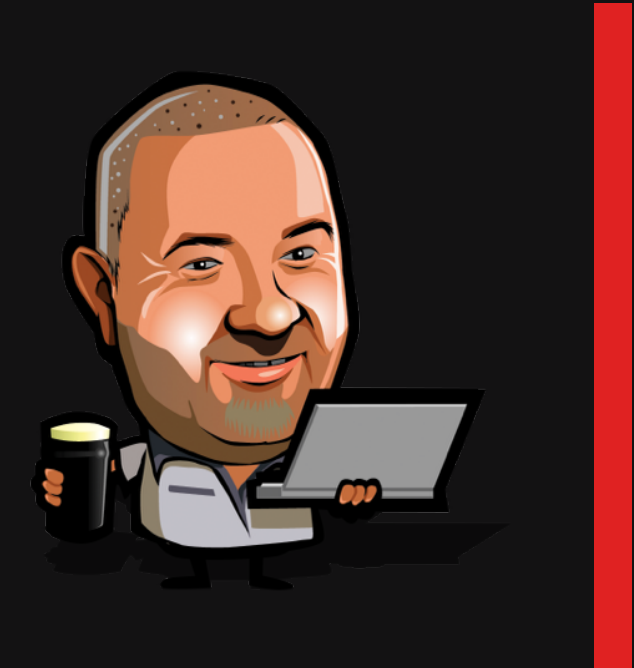

#### WINDOWS (GOOD LUCK)

#### https://xdebug.org/download.php

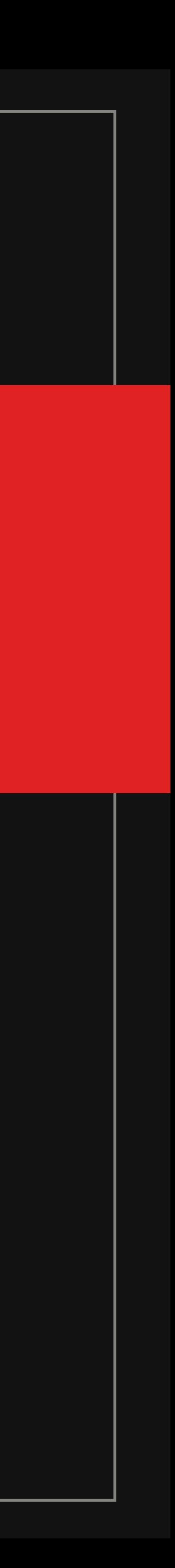

**\$**

#### $php -v$

**PHP 5.6.17 (cli) (built: Jan 8 2016 10:27:48) Copyright (c) 1997-2015 The PHP Group Zend Engine v2.6.0, Copyright (c) 1998-2015 Zend Technologies with Xdebug v2.3.3, Copyright (c) 2002-2015, by Derick Rethans**

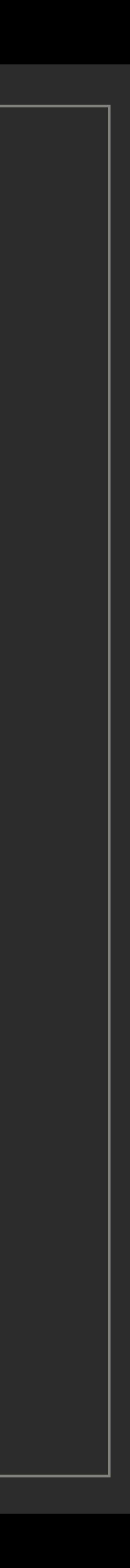

#### $php -v$

#### **PHP 5.6.17 (cli) (built: Jan 8 2016 10:27:48) Copyright (c) 1997-2015 The PHP Group Zend Engine v2.6.0, Copyright (c) 1998-2015 Zend Technologies with Xdebug v2.3.3, Copyright (c) 2002-2015, by Derick Rethans**

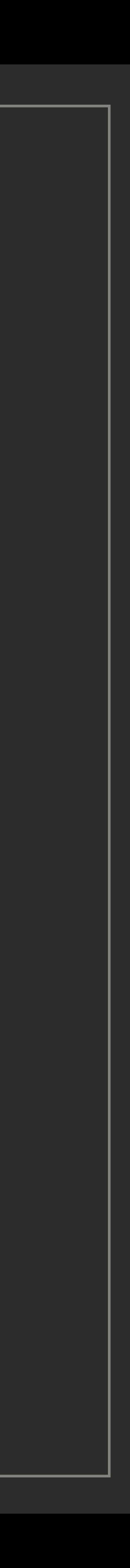

#### **\$**

php —-ini

**Configuration File (php.ini) Path: /usr/local/etc/php/5.6 Loaded Configuration File: /usr/local/etc/php/5.6/php.ini Scan for additional .ini files in: /usr/local/etc/php/5.6/conf.d Additional .ini files parsed: /usr/local/etc/php/5.6/conf.d/ext-intl.ini, /usr/local/etc/php/5.6/conf.d/ext-xdebug.ini**

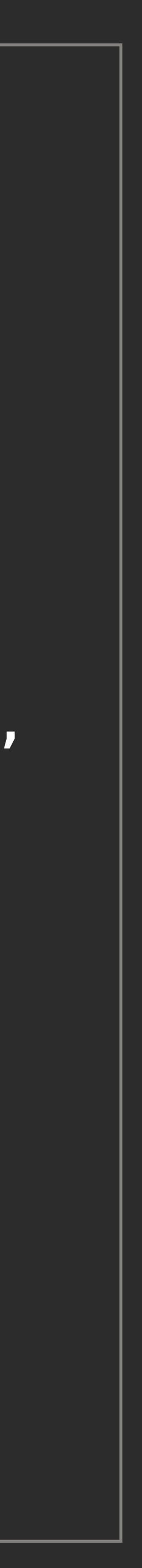

vim /usr/local/etc/php/5.6/conf.d/ext-xdebug.ini [xdebug] zend\_extension="/usr/local/opt/php56-xdebug/xdebug.so" xdebug.remote\_enable=on xdebug.remote\_connect\_back=on

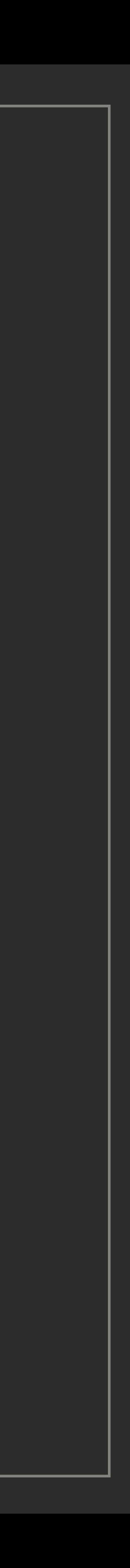

#### INSTALL XDEBUG **brew install php56-xdebug**

#### UPDATE XDEBUG

CHECK PHP CONFIG **php -v php —ini**

**xdebug.remote\_enable=on** 

**xdebug.remote\_connect\_back=on**

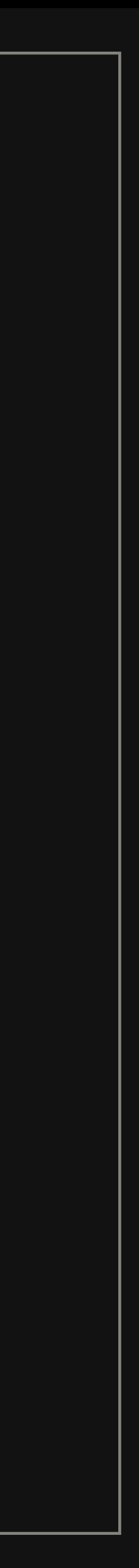

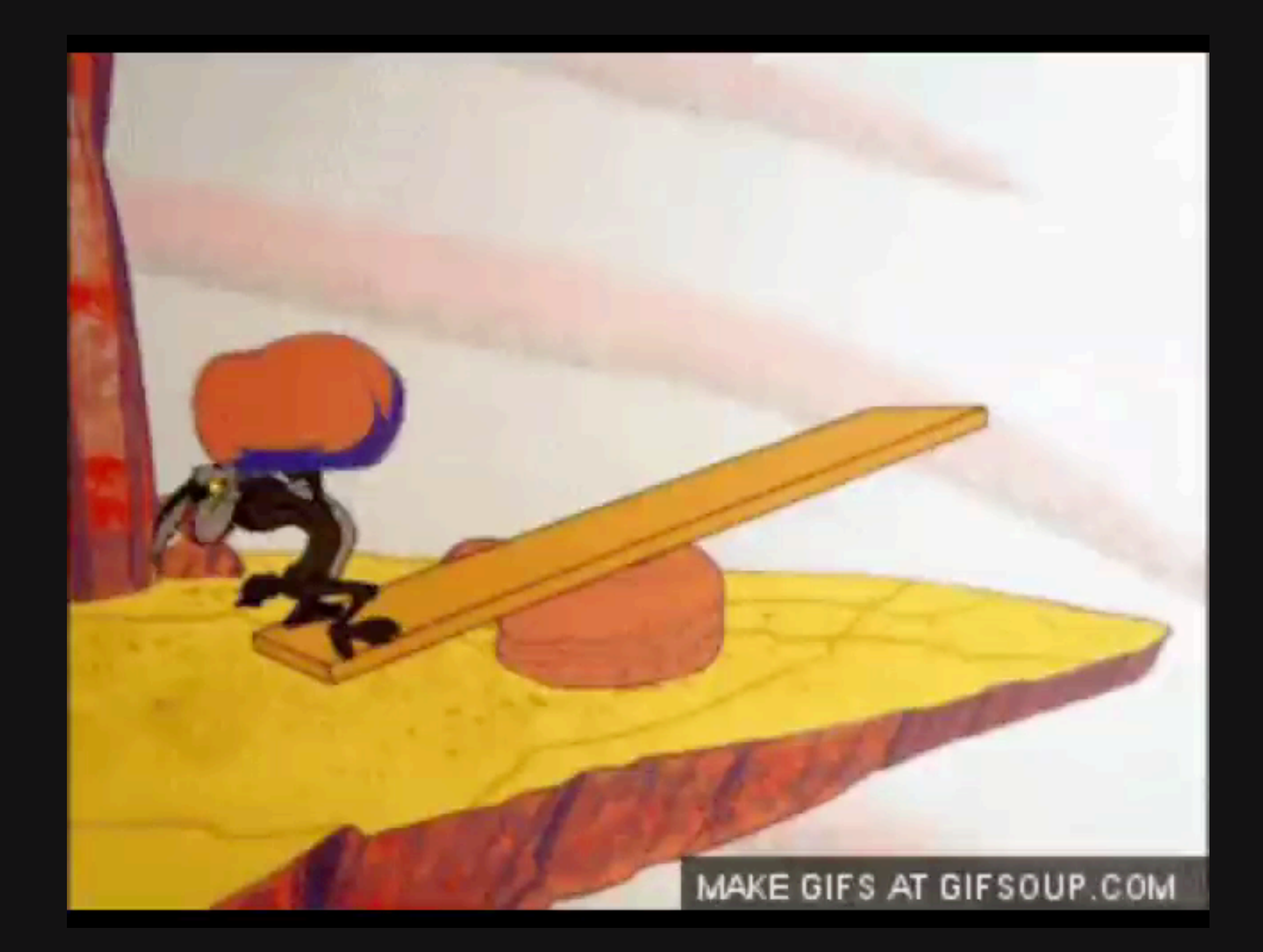

#### PLEASE DON'T USE IN PRODUCTION

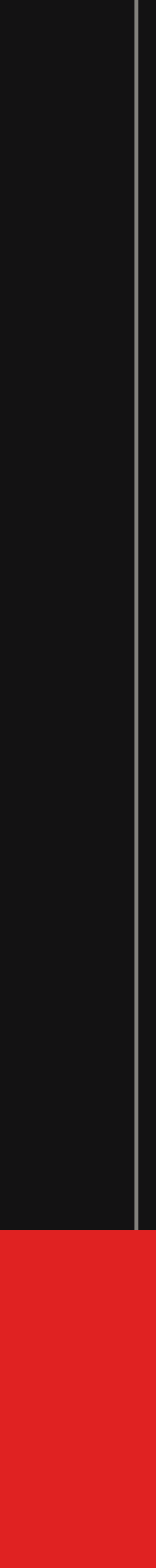

# Use either a query string parameter

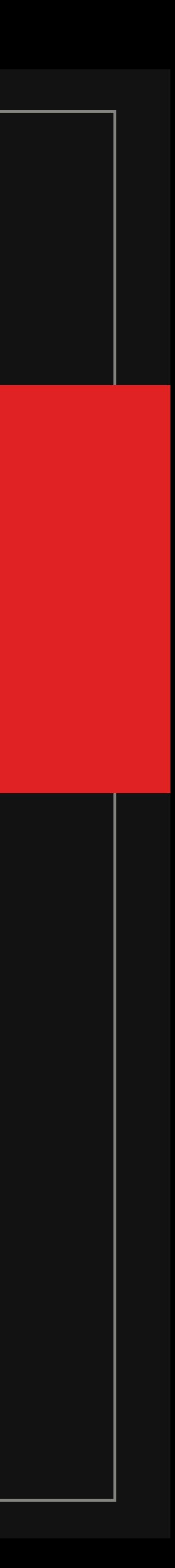

OR a cookie

# TELL XDEBUG YOU WANT TO DEBUG

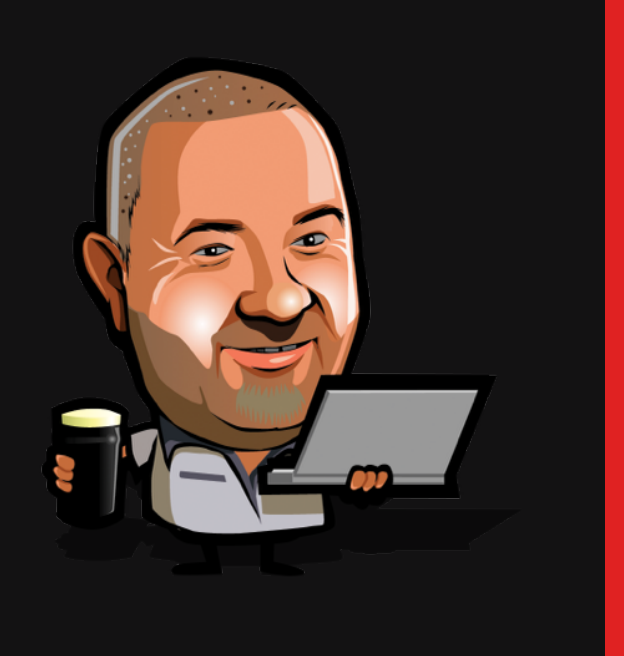

**XDEBUG\_SESSION=PHPSTORM**

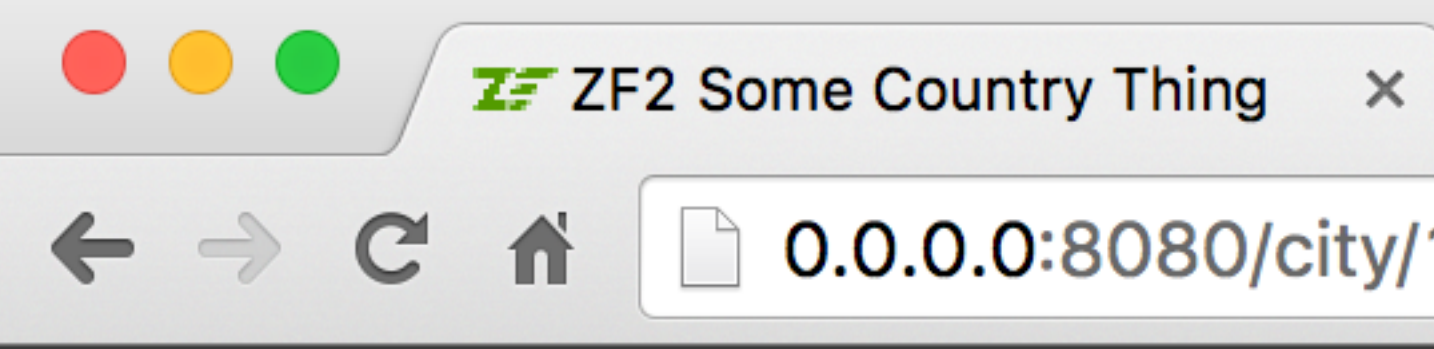

#### 0.0.0.0:8080/city/132?XDEBUG\_SESSION=PHPSTORM

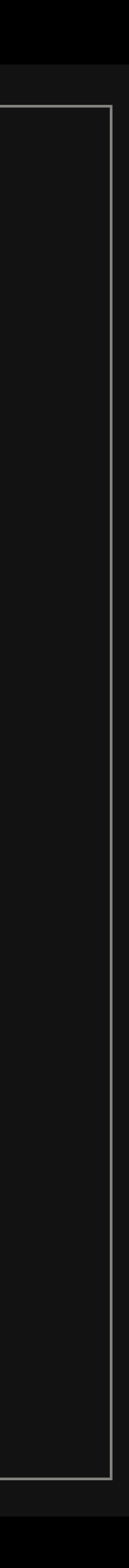

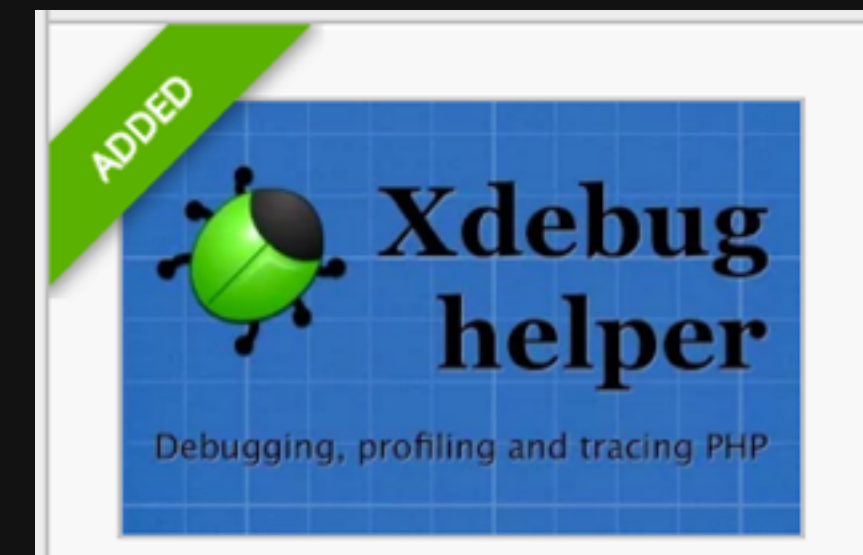

#### **Xdebug helper** Wrep

Easy debugging, profiling and tracing extension for Xdebug

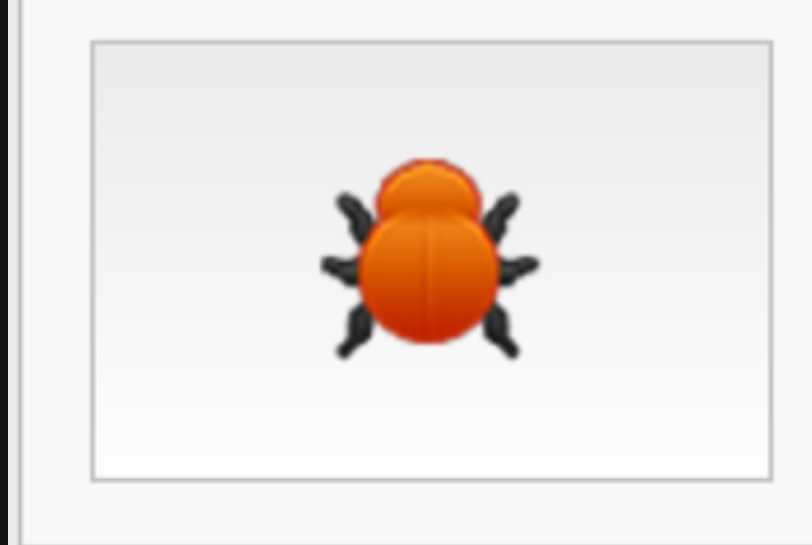

#### **Xdebug Output Toggler**

george.g.larson@gmail.com

Toggle Xdebug output

#### $\star$  RATE IT

Developer Tools

★★★★★ (267)

#### **+** ADD TO CHROME

Developer Tools

★★★ 水 (3)

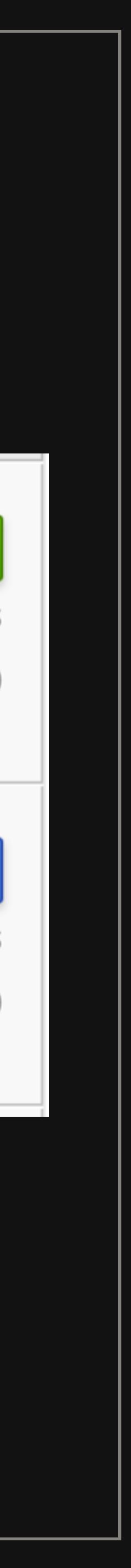

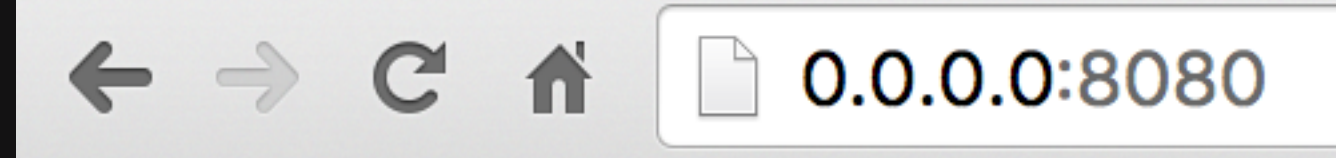

#### **Z**<sub>2</sub><sup>2</sup> Some Country Thing

- Aruba
- Afghanistan
- · Angola
- Anguilla
- Albania
- Andorra
- Netherlands Antilles
- United Arab Emirates
- Argentina

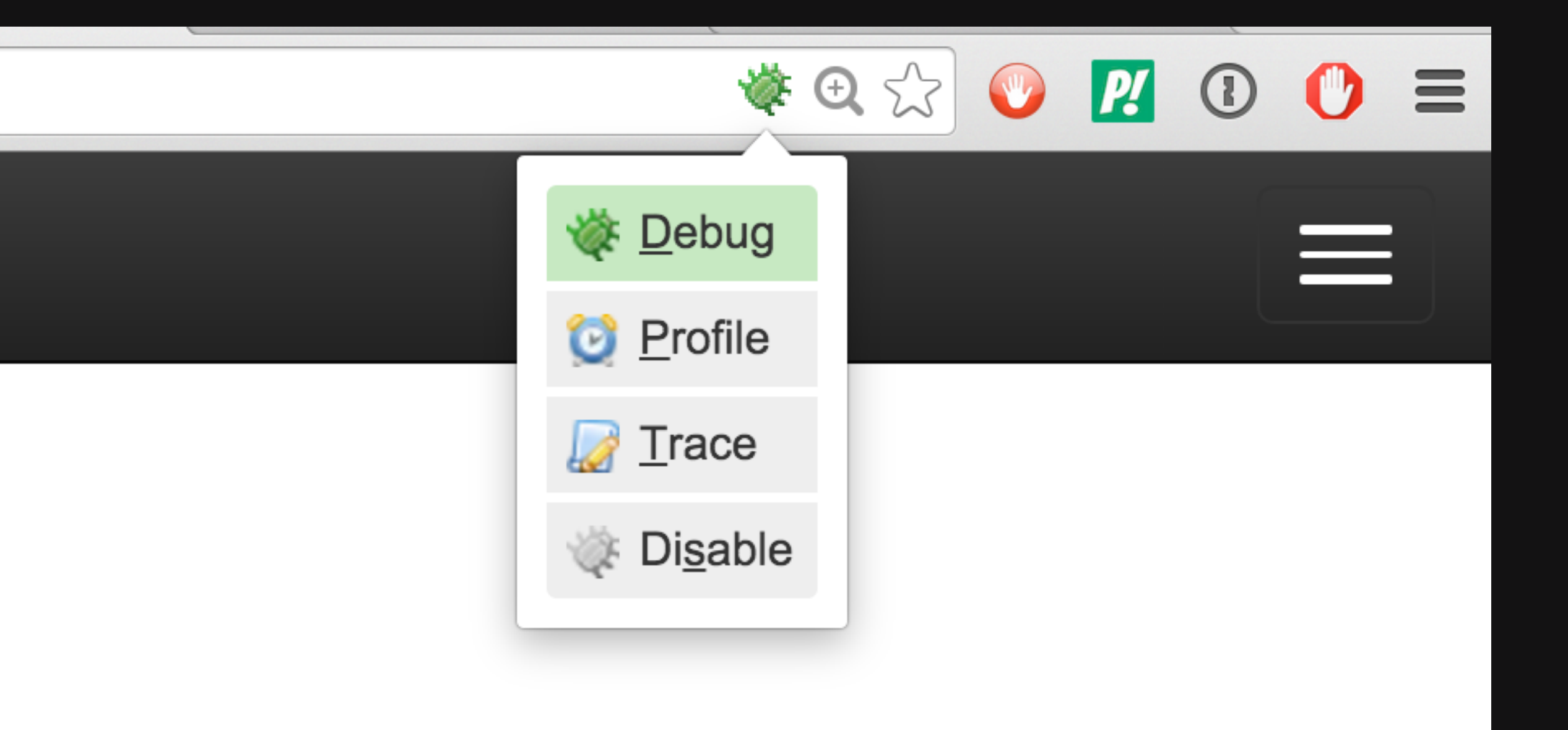

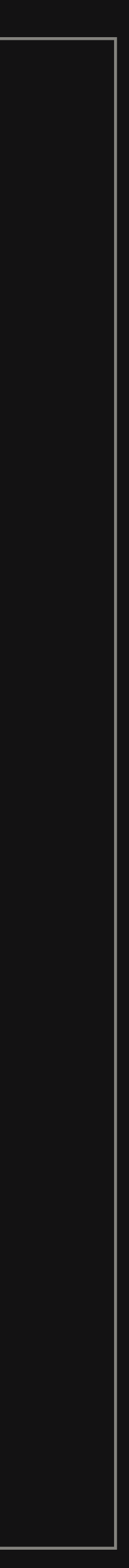

# XDEBUG Hello? "CLIENT"

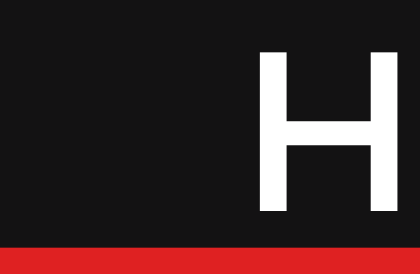

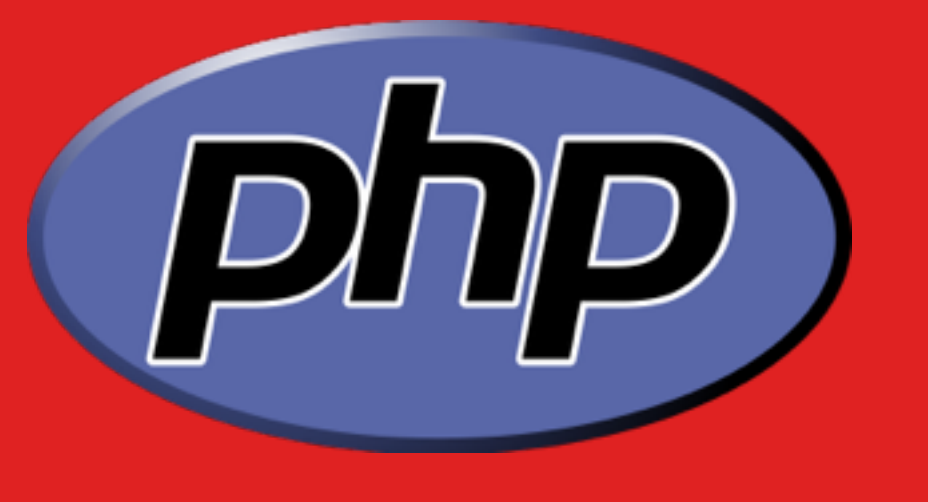

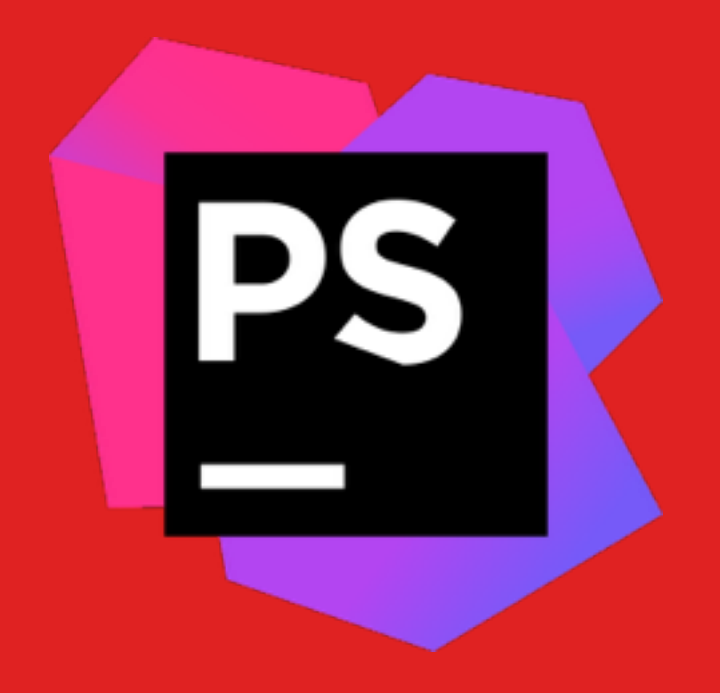

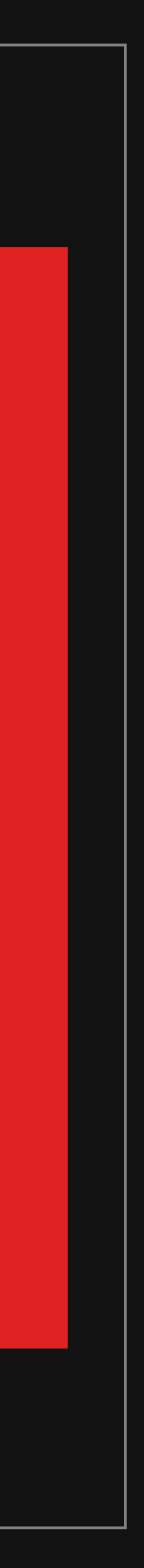

#### Hello?

# breakpoints

# XDEBUG "CLIENT"

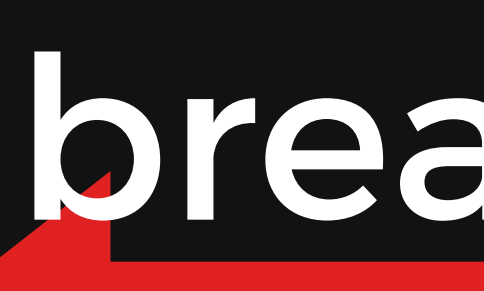

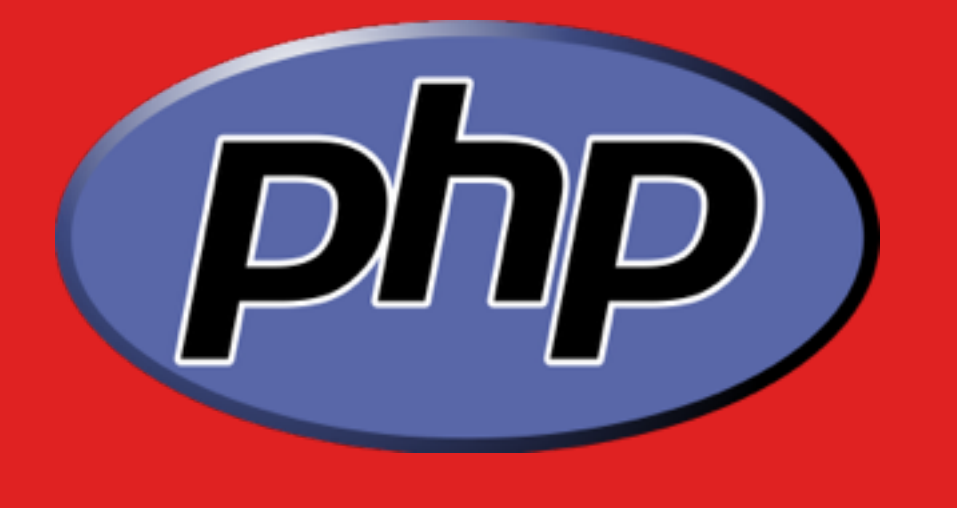

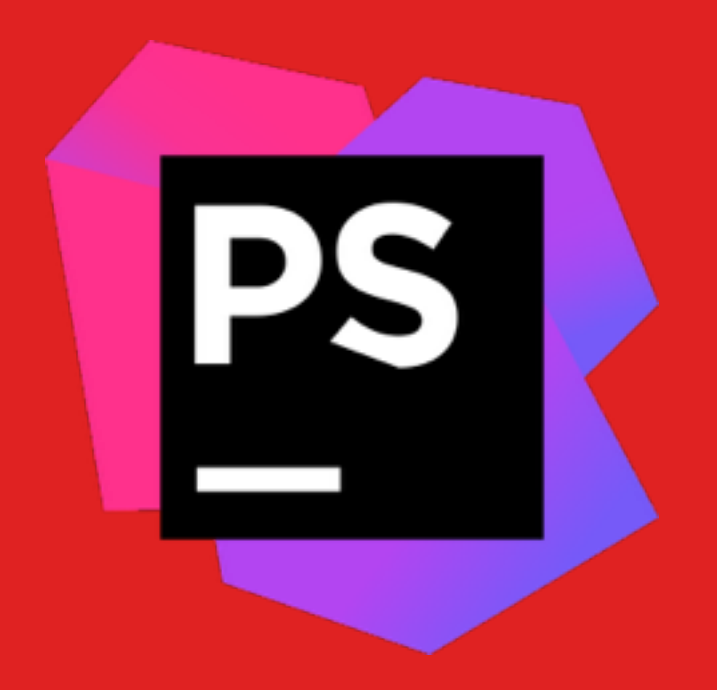

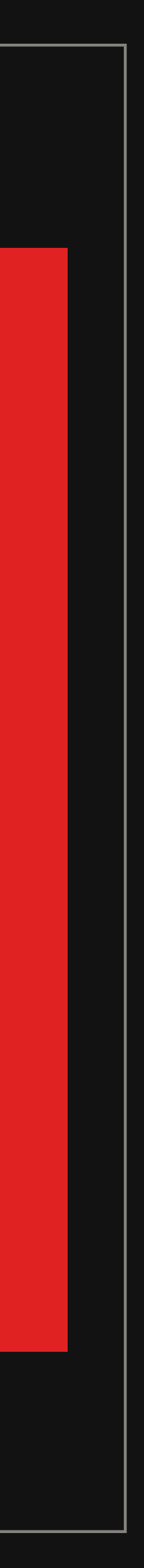

#### Hello?

# breakpoint!

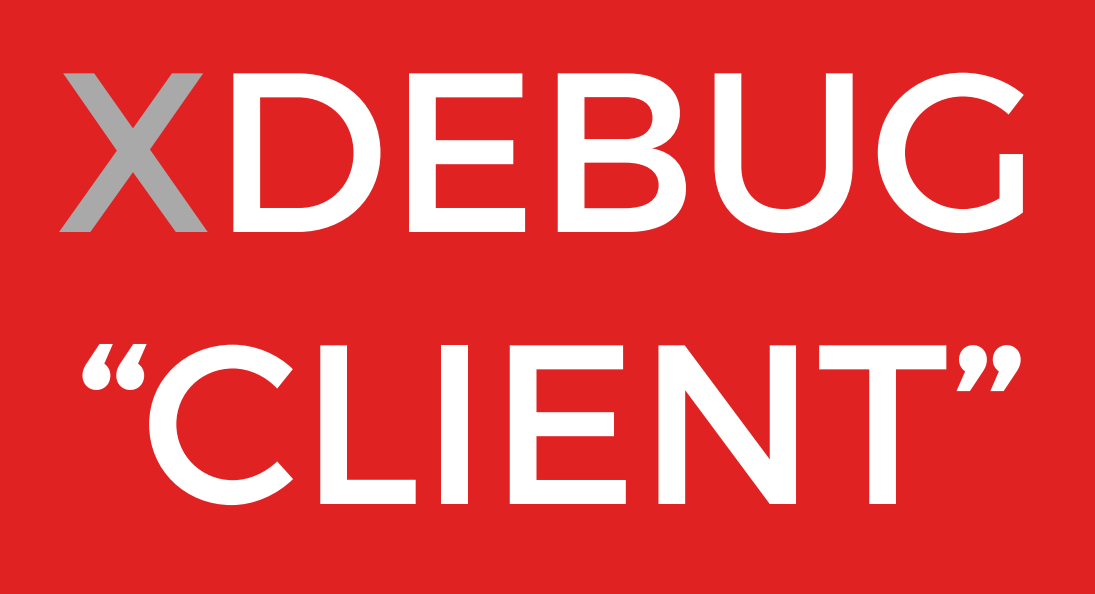

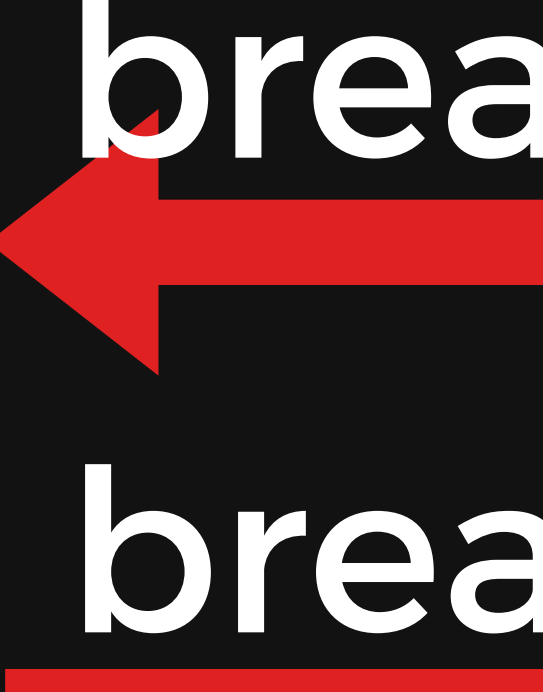

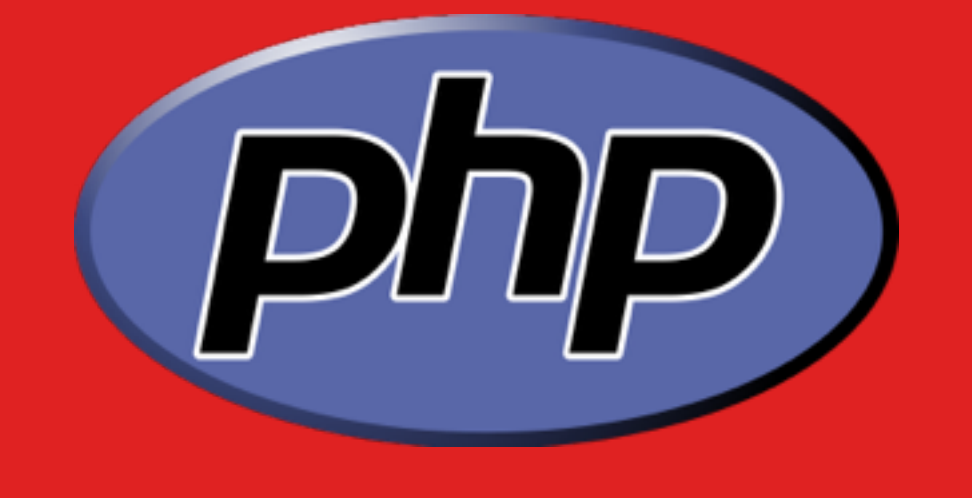

# XDEBUG "SERVER"

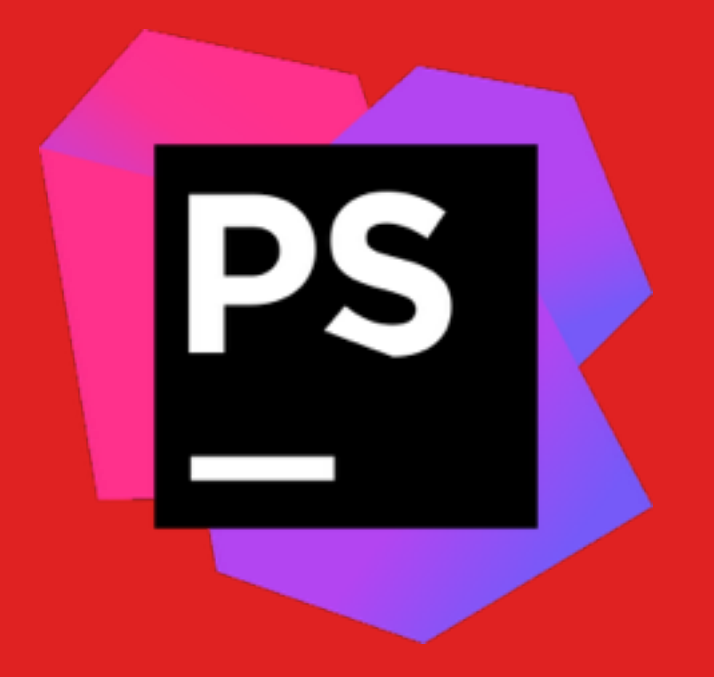

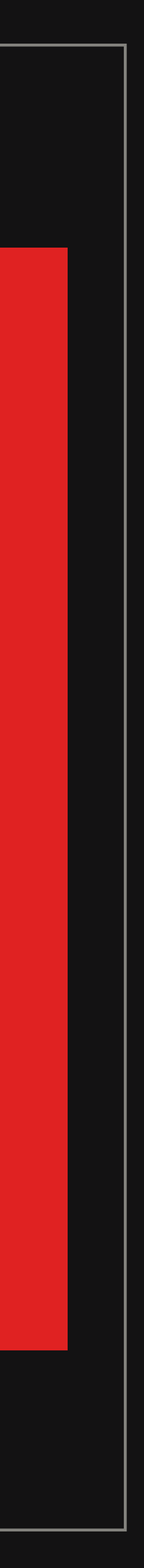

# breakpoints

#### Hello?

# breakpoint!

# step into

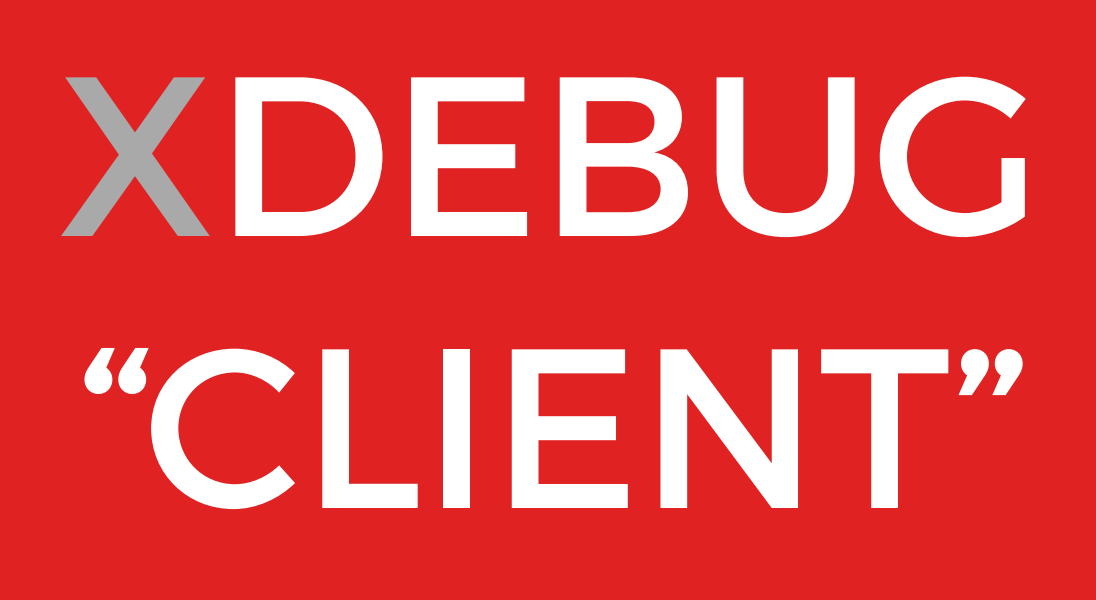

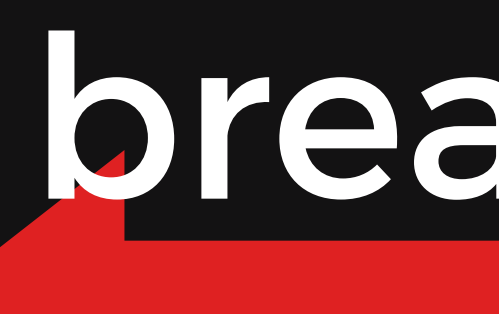

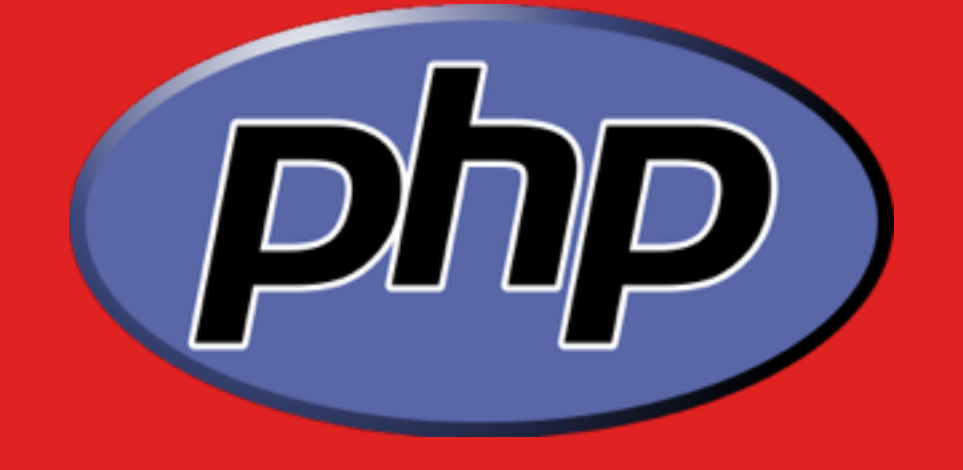

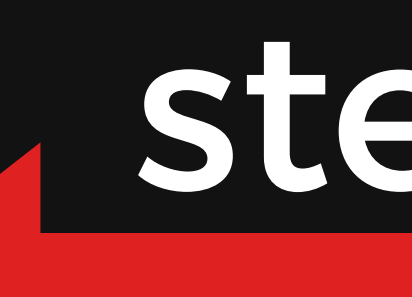

# XDEBUG "SERVER"

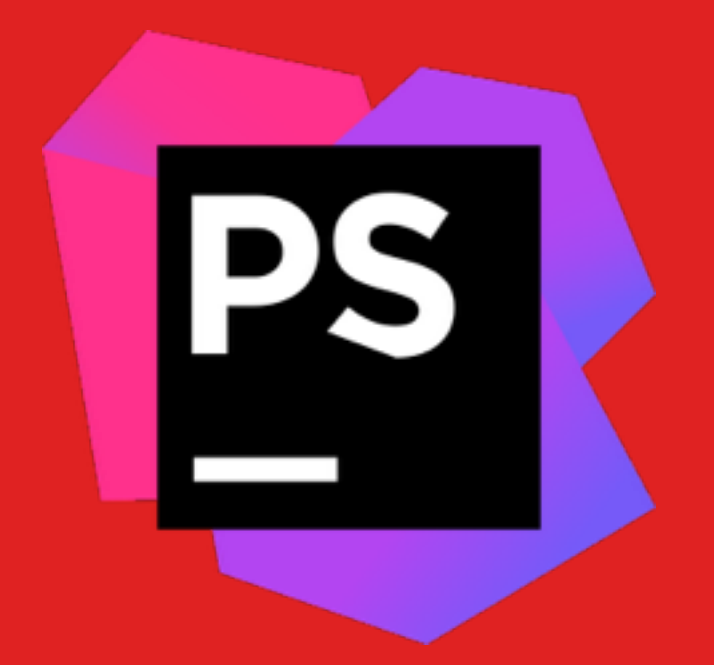

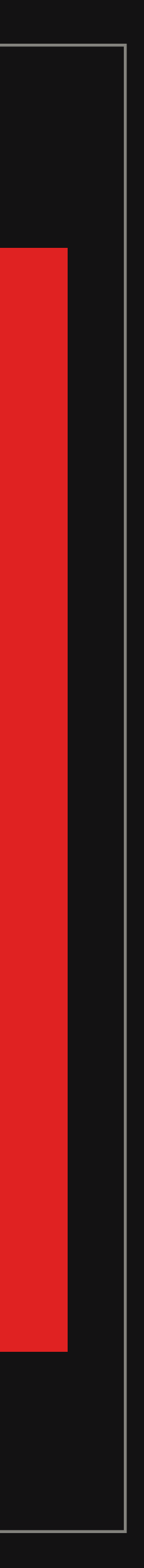

# breakpoints

#### BREAKPOINT?!?!?!

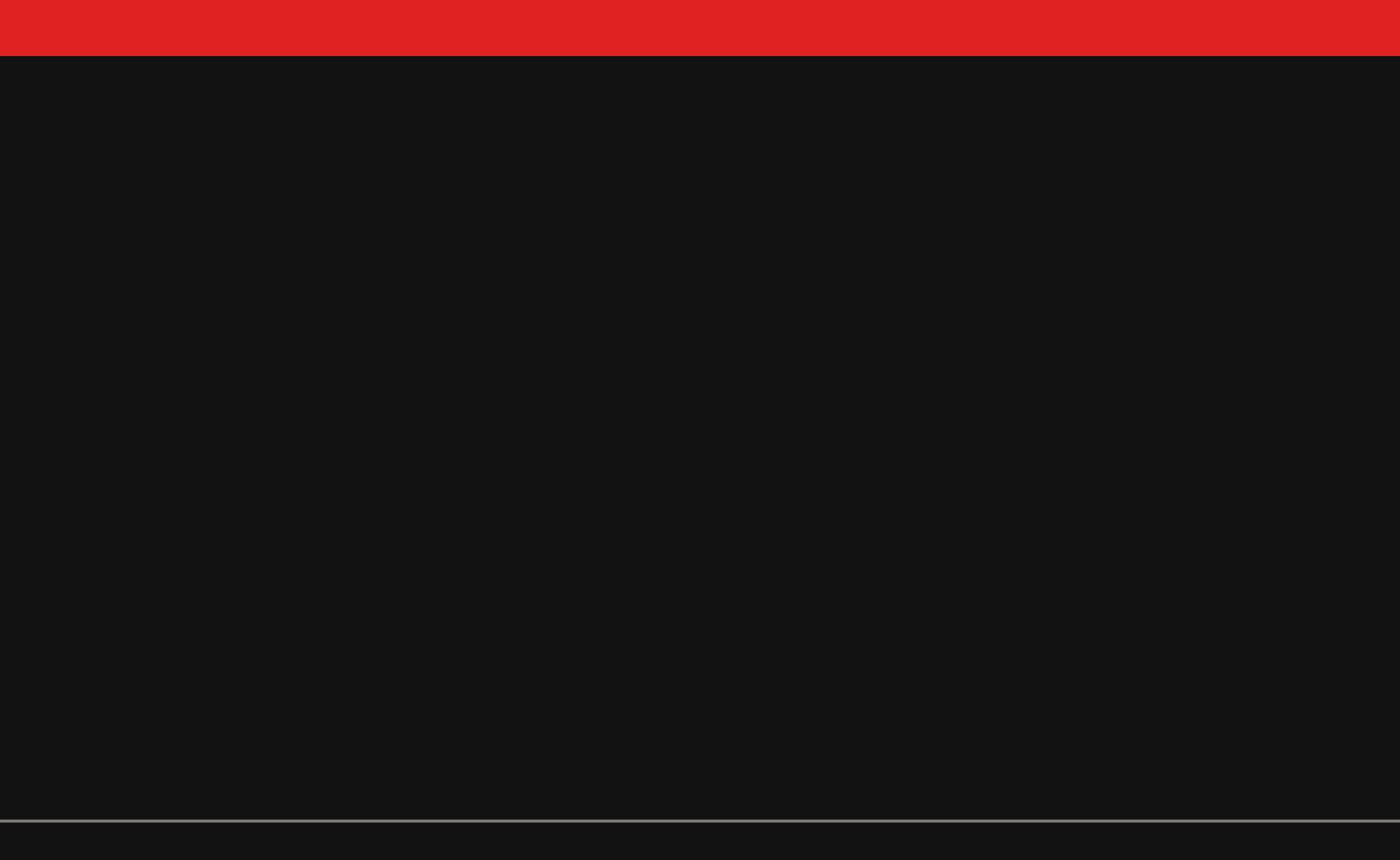

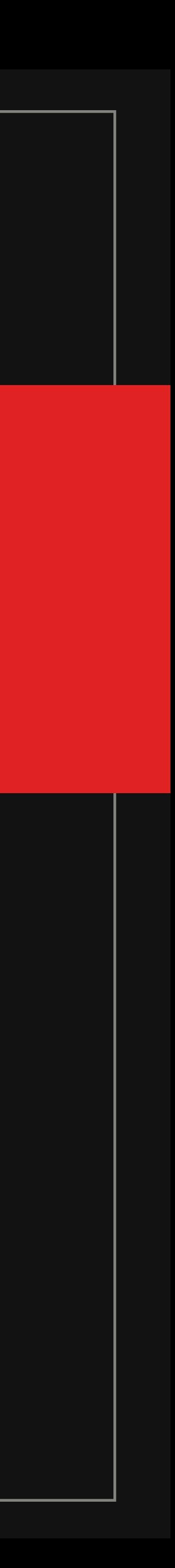

#### BREAKPOINT?!?!?!

#### Please **BREAK** at this **POINT** and tell the server what's going on

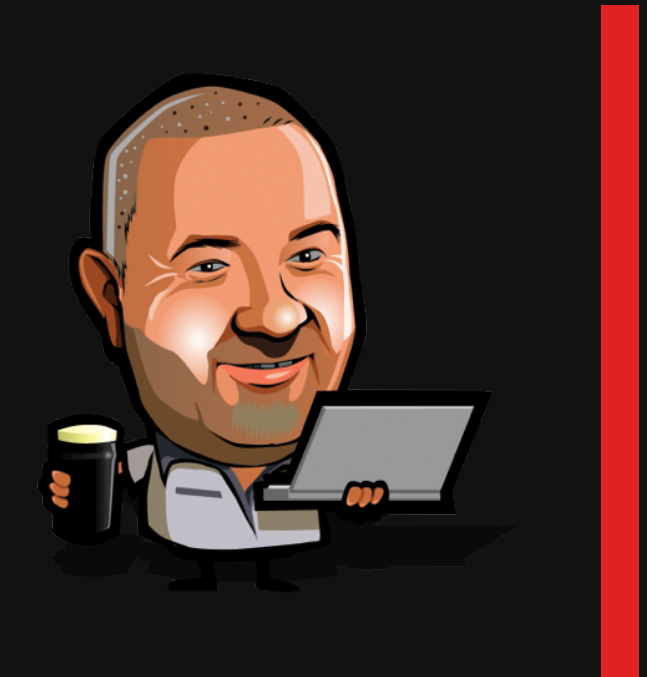

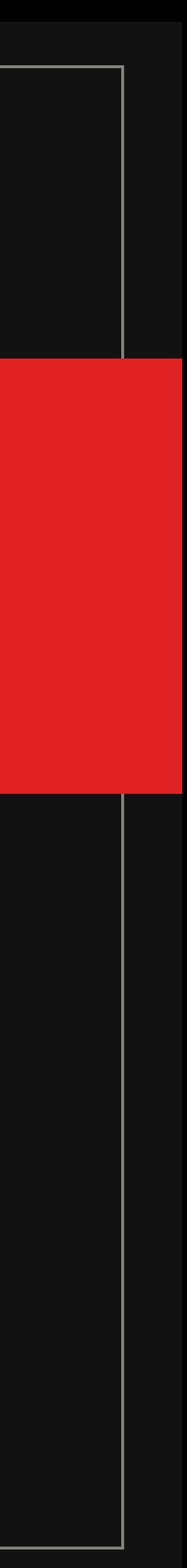

#### **PATRICK SWAYZE** REEVES

**WENTY-SEVEN BANKS** 

**UN THREE YEARS. ANYTHING TO CATCH** THE PERFECT WAVE.

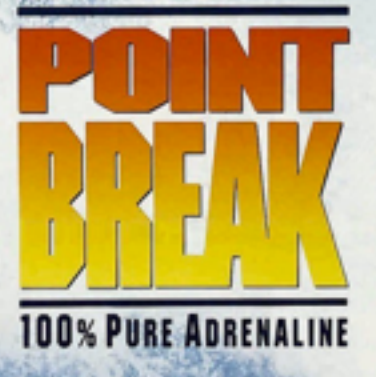

LARGO ENTERTAINMENT PESENS ALEVYABRAMS/GUERIN PRODUCTON A KATHRYN BIGELOW RUN LARGO DO

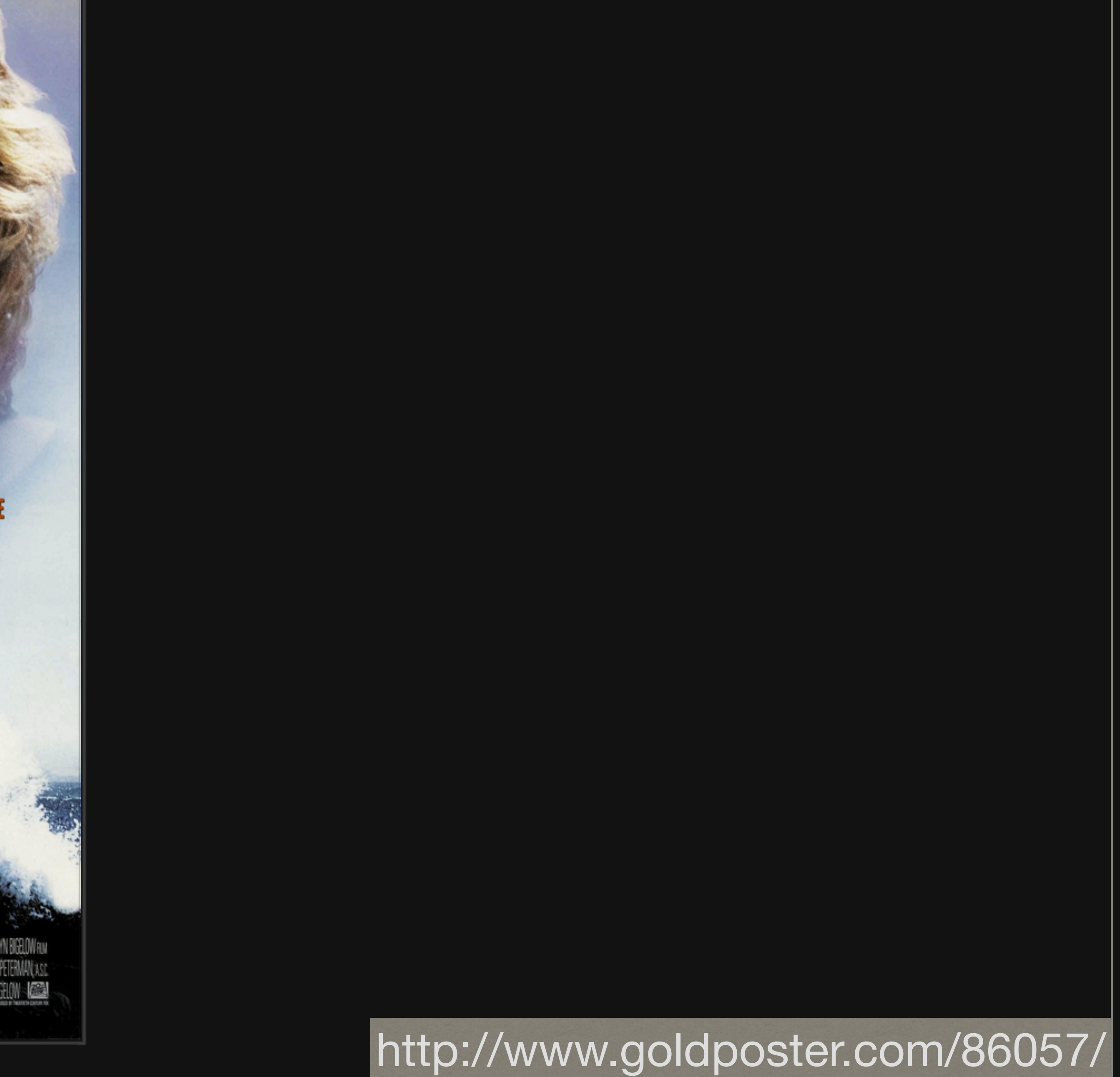

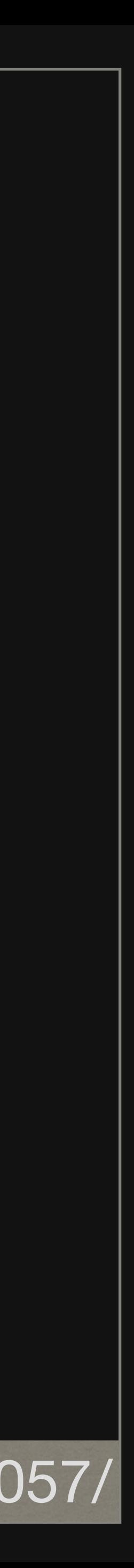

### TELL PHPSTORM TO LISTEN

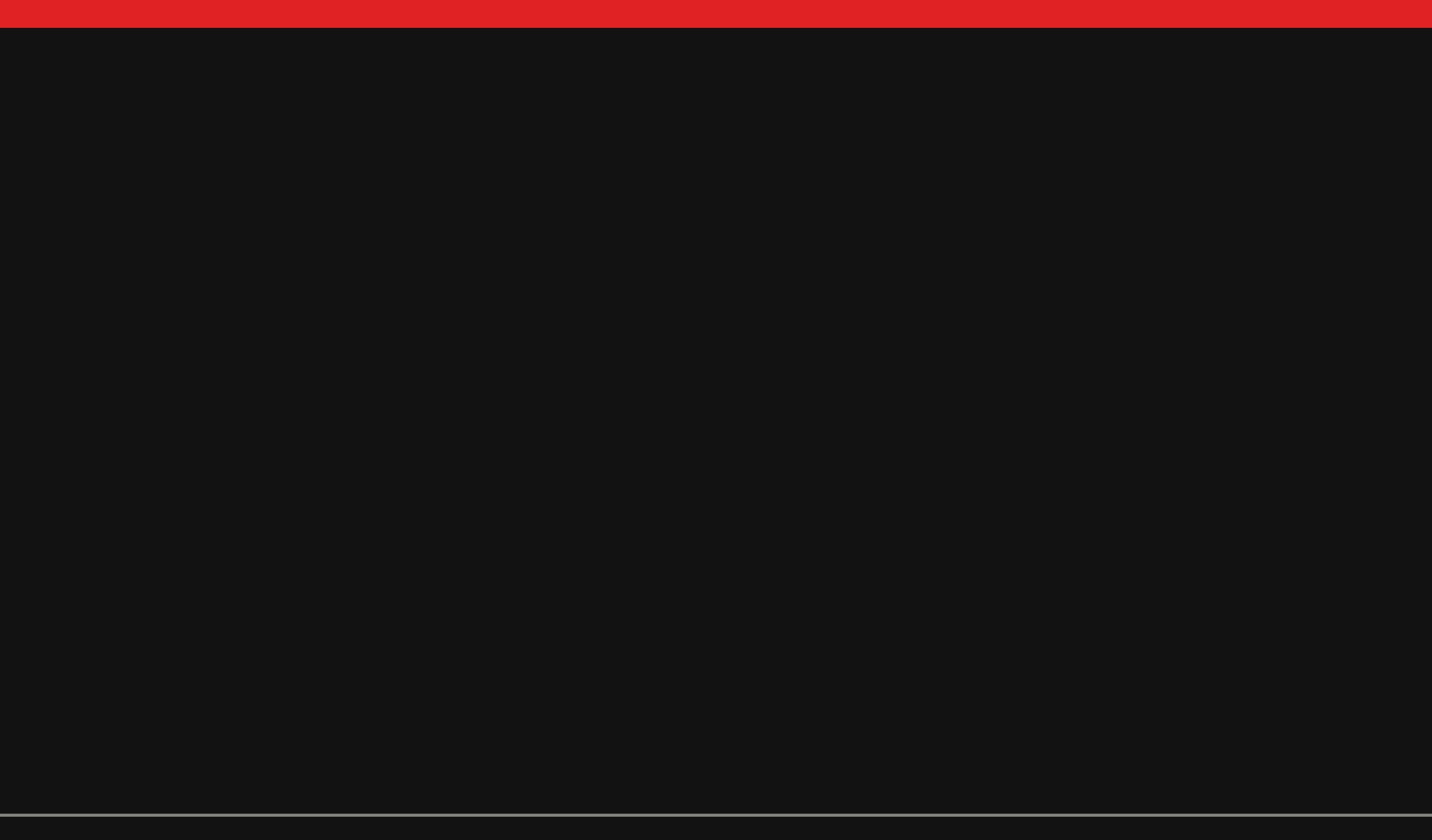

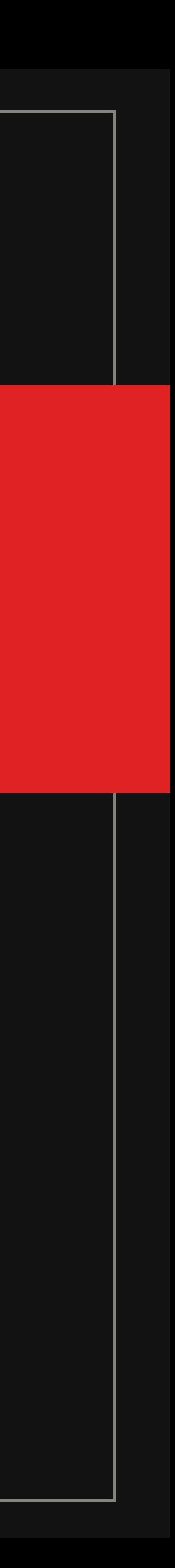

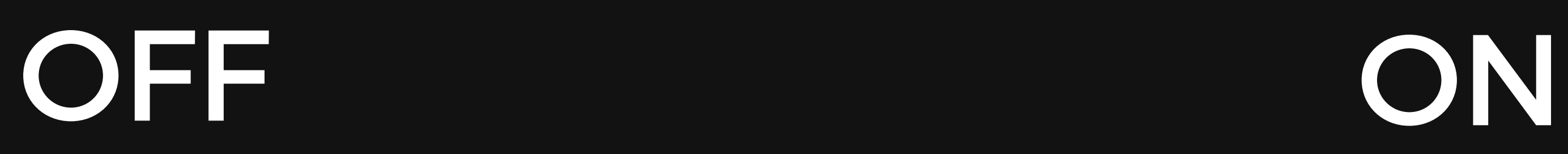

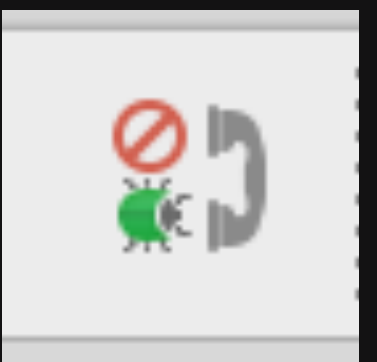

#### $\sim$  $\sim$  $\sim$  $\sim$  $\sim$  $\sim$  $\sim$

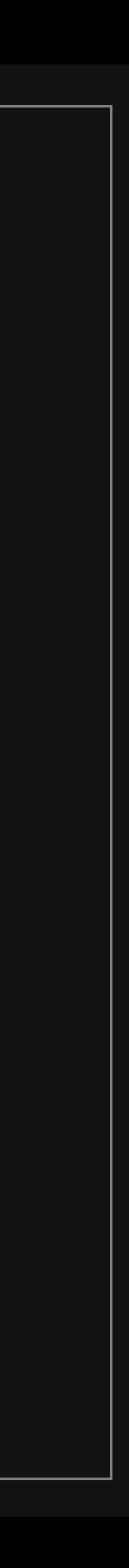

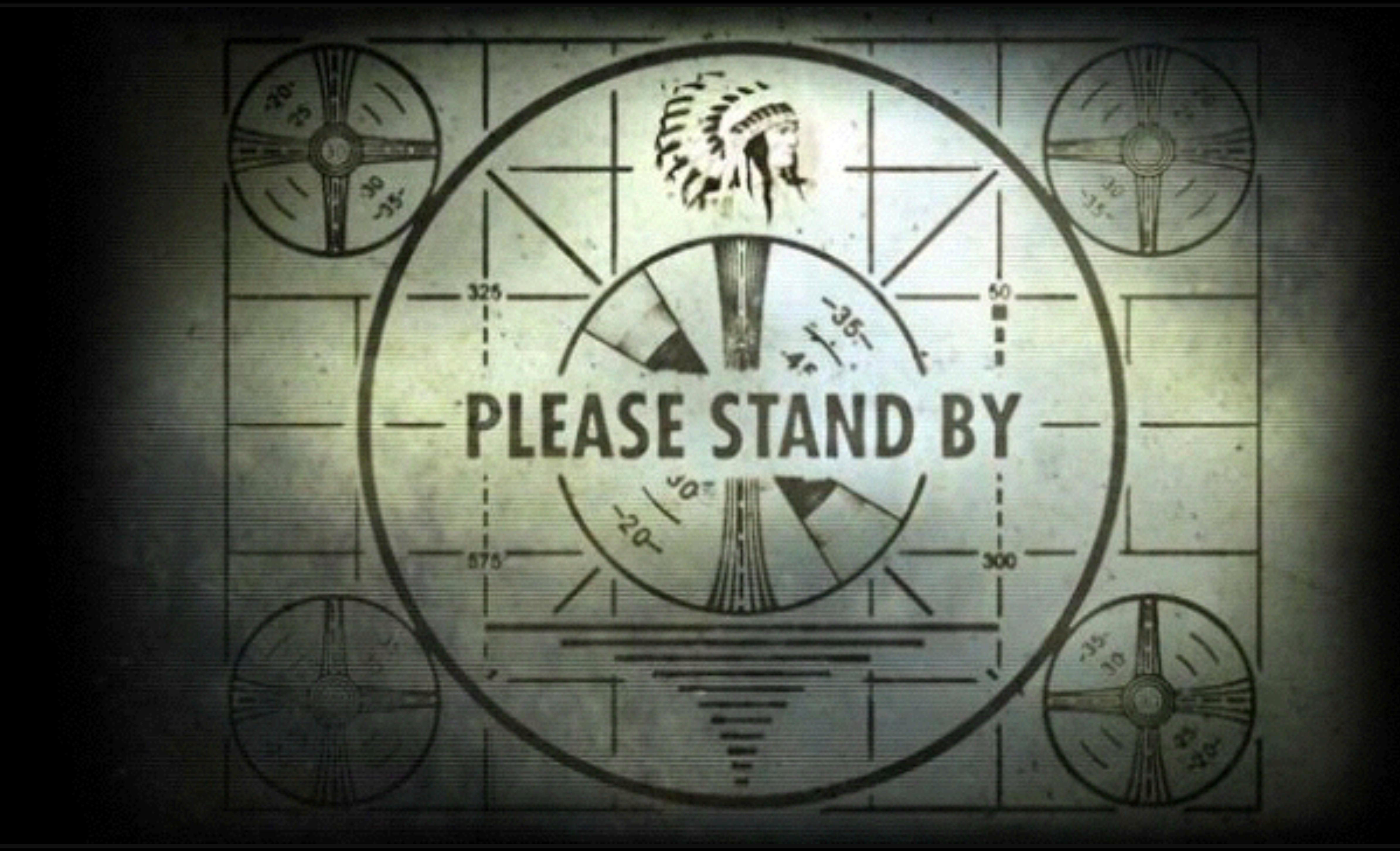

# STEP OVER (F8)

画

#### Step over the current function/method

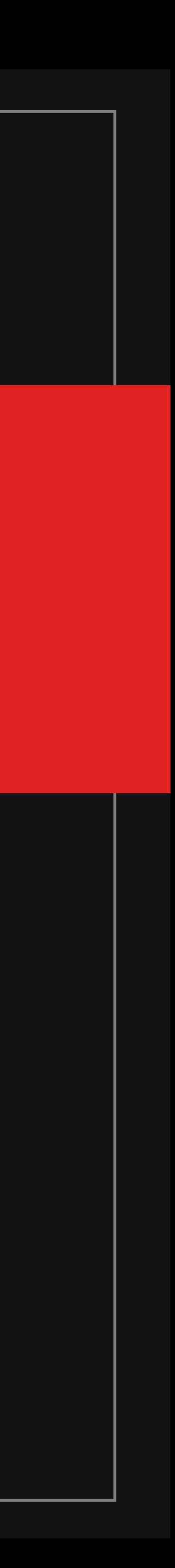

Runs the function/method, but doesn't debug into it

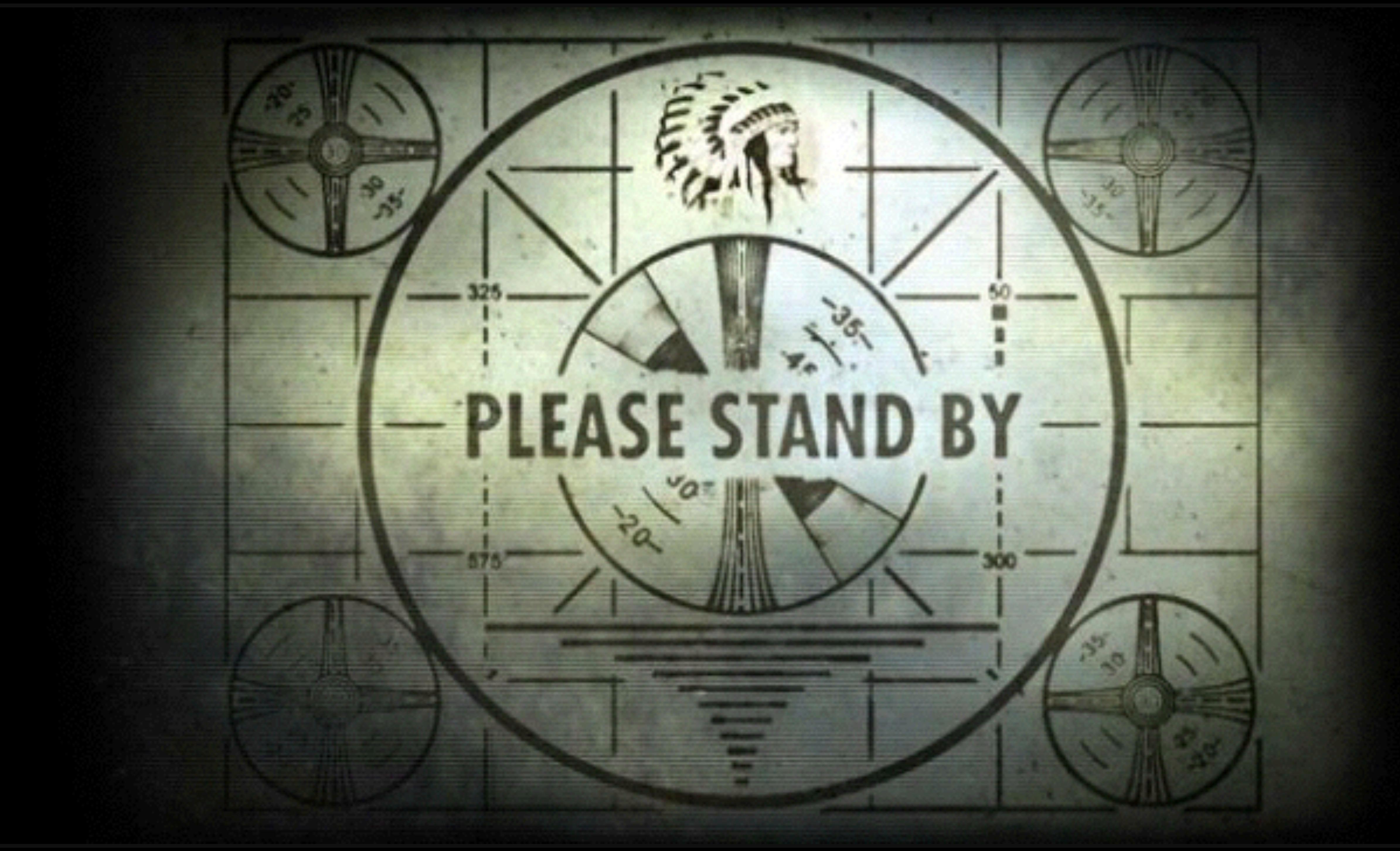

# STEP INTO (F9)

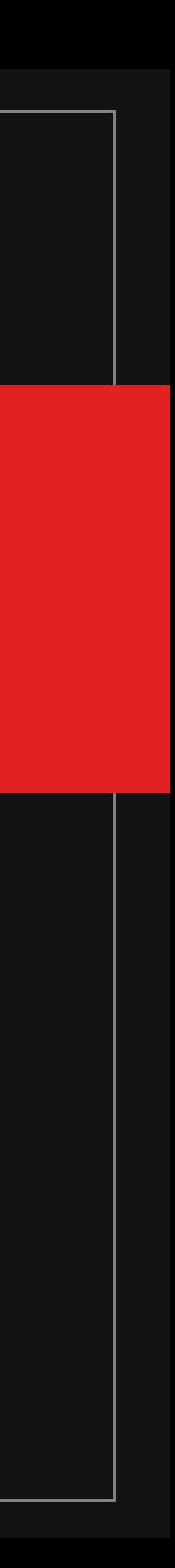

Step into the current function/method

Move to the file the function was declared and steps over that function

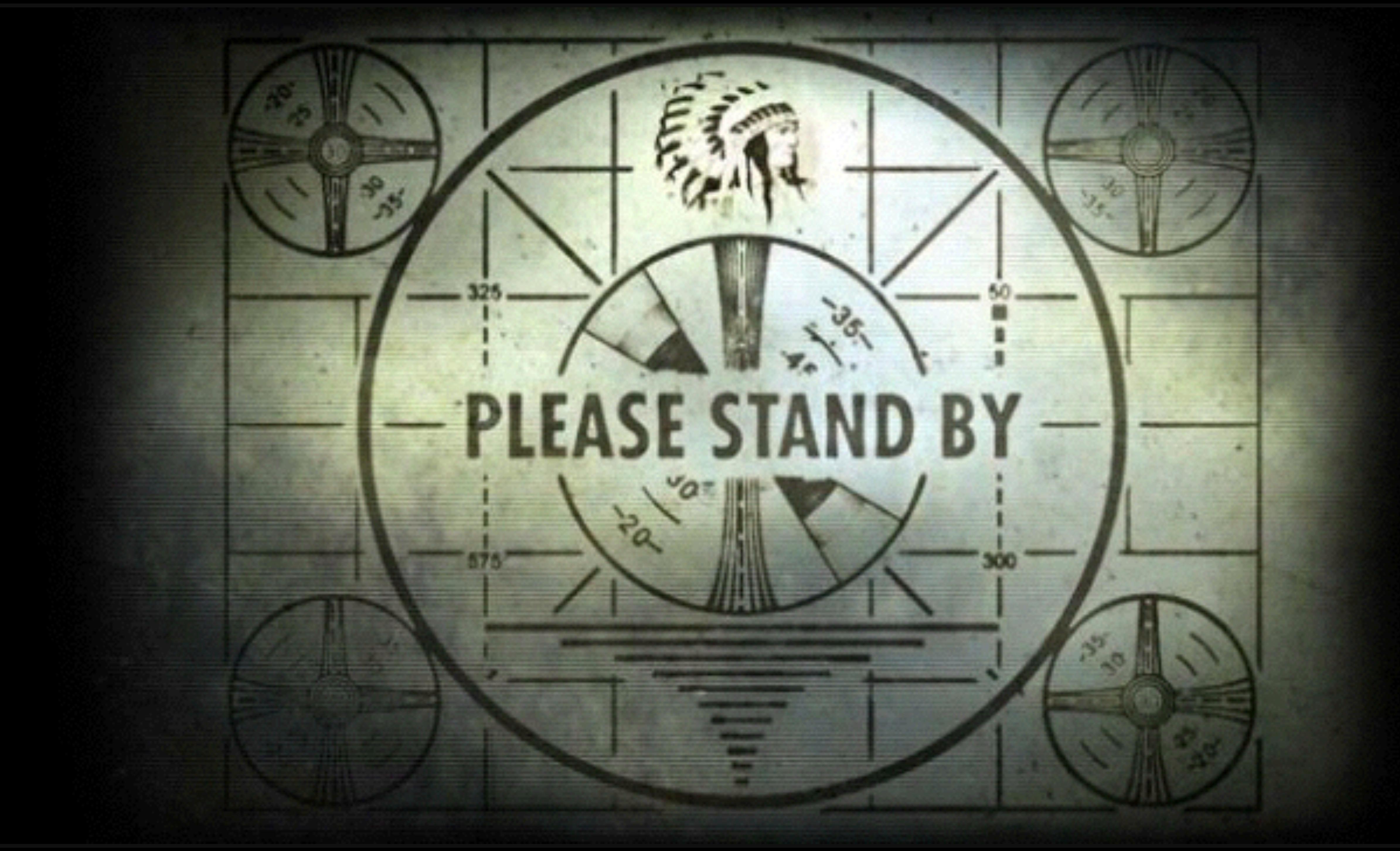

# STEP OUT (F9)

#### Step out of the current function/method

Move to the place that the return value is

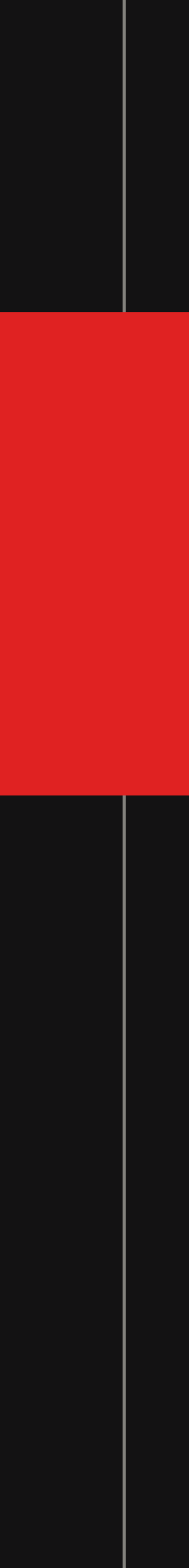

# used

 $\blacktriangleright$ 

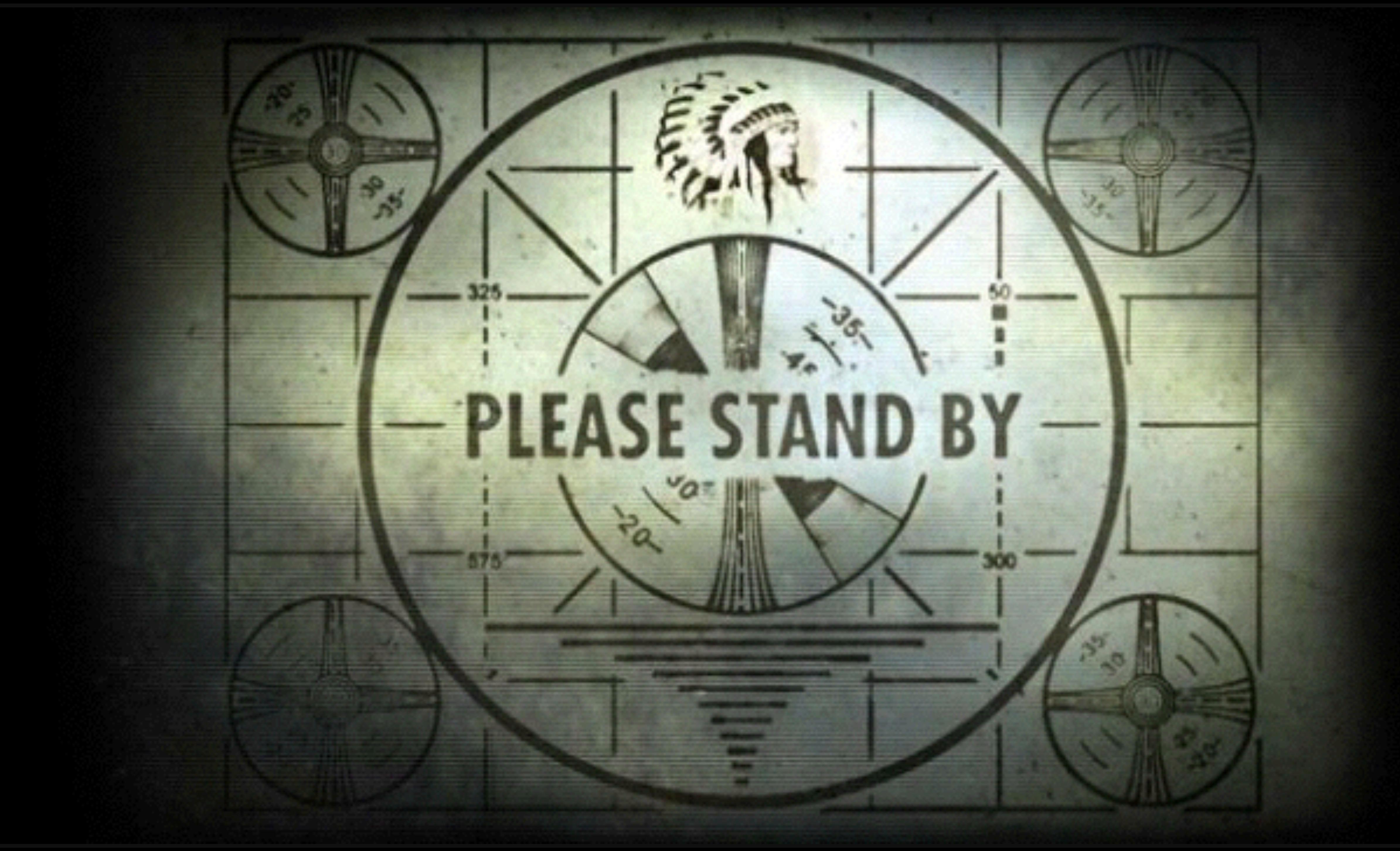

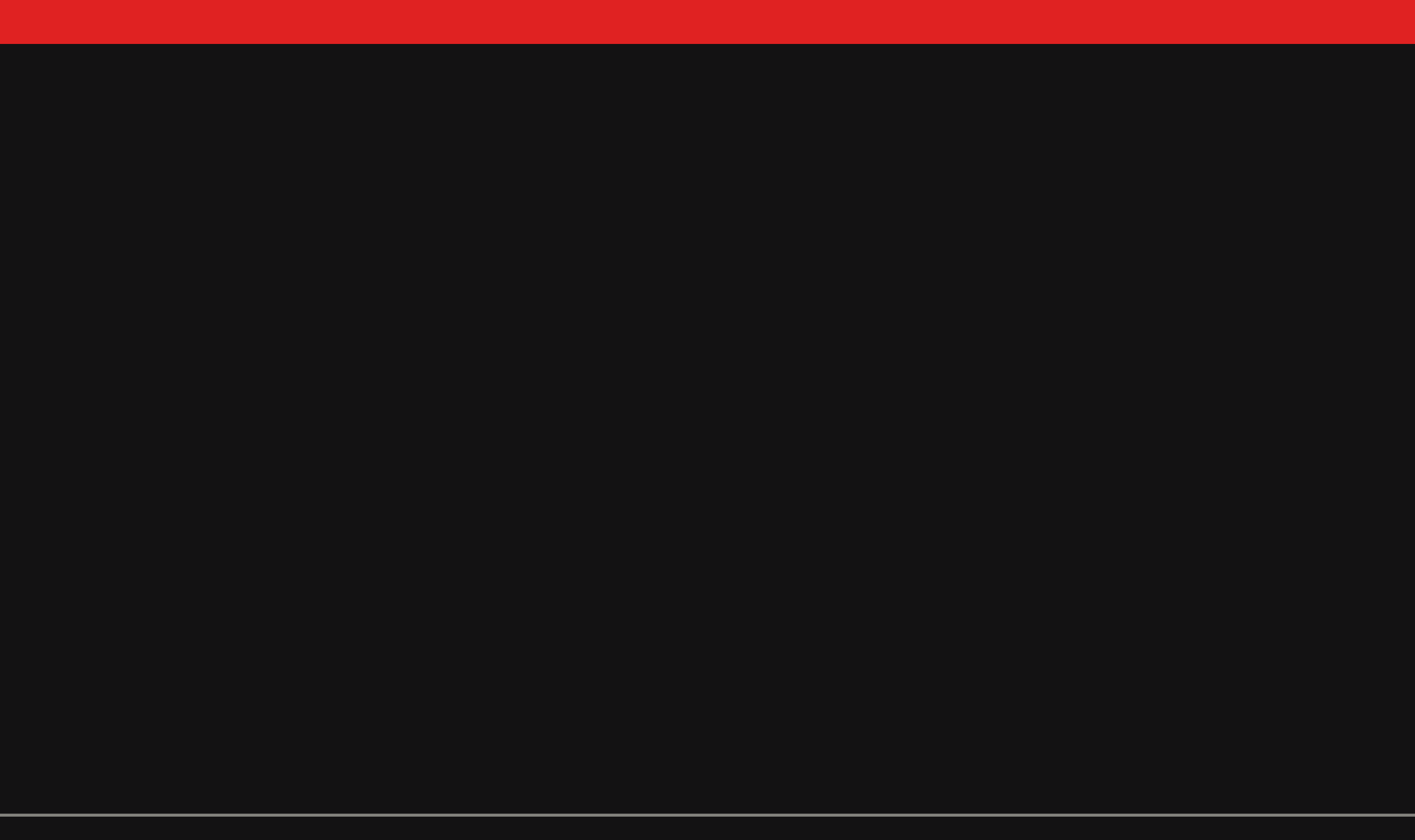

### ADVANCED BREAKPOINTS

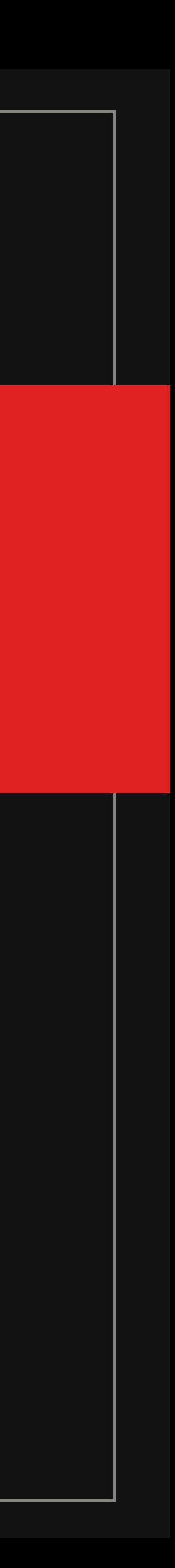

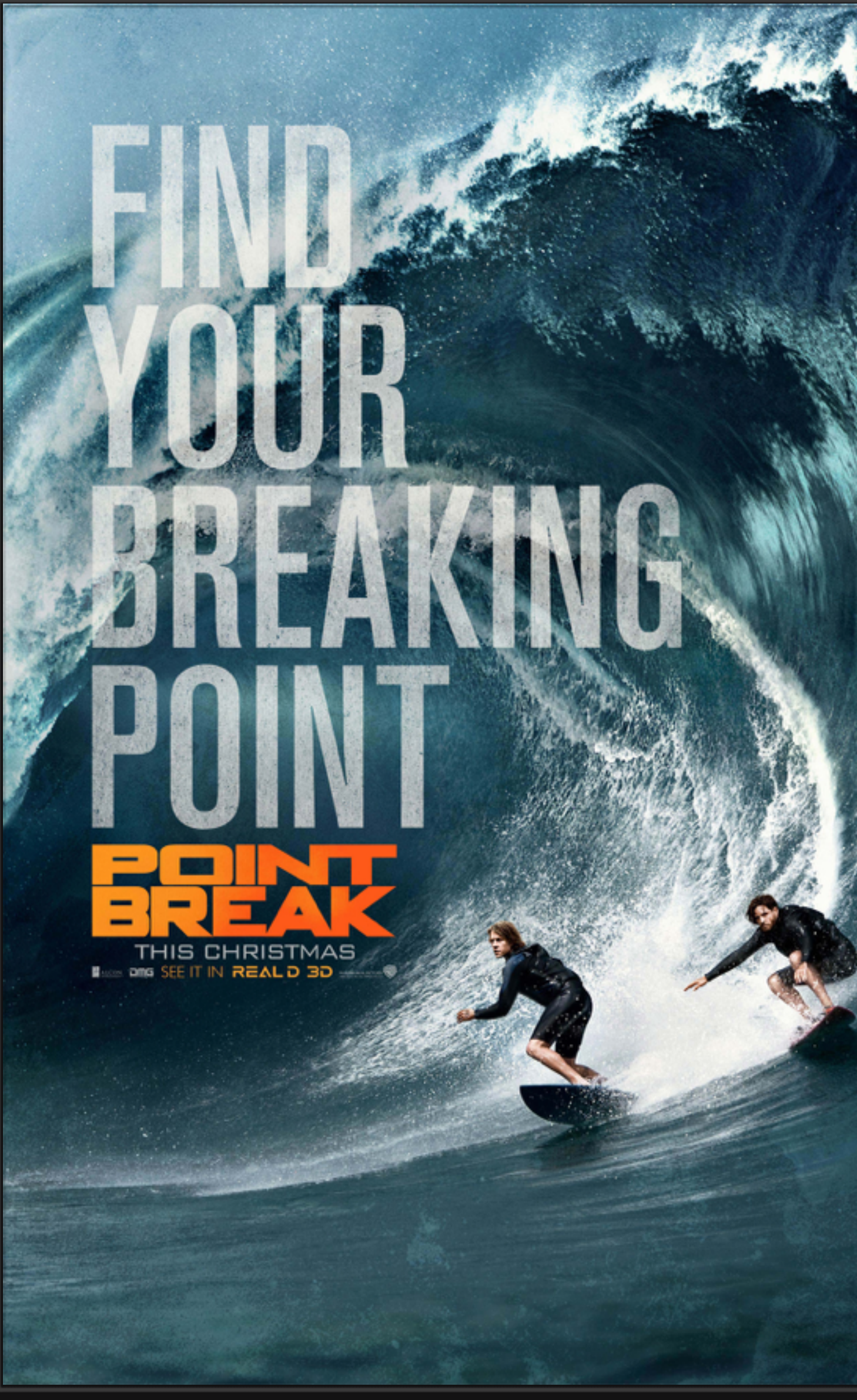

#### http://www.comingsoon.net/movies/trailers/480825-new-point-break-poster

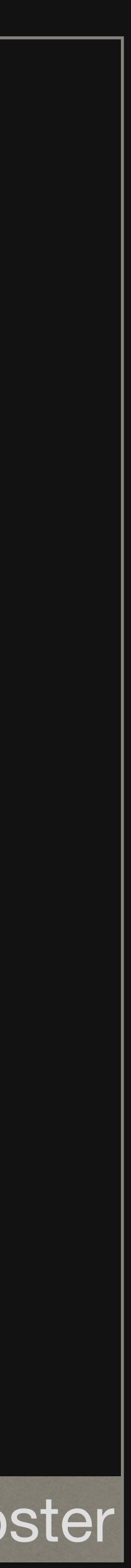

### VIEW BREAKPOINTS

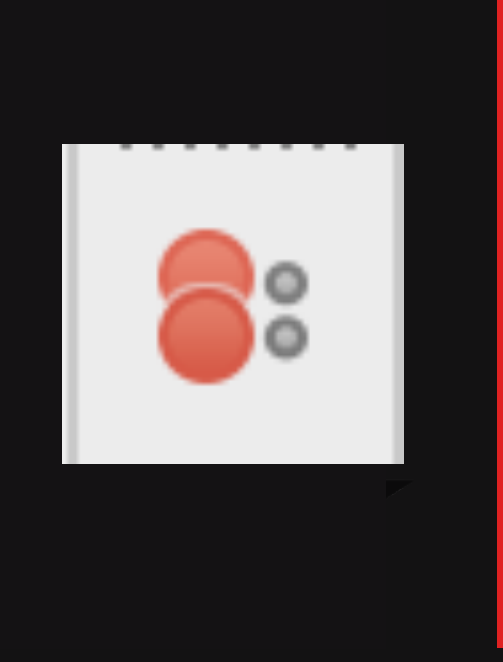

#### Misnomer as you can add/remove/edit existing breakpoints

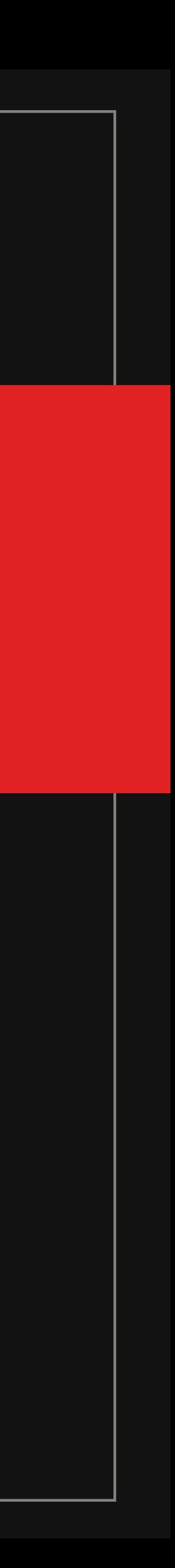

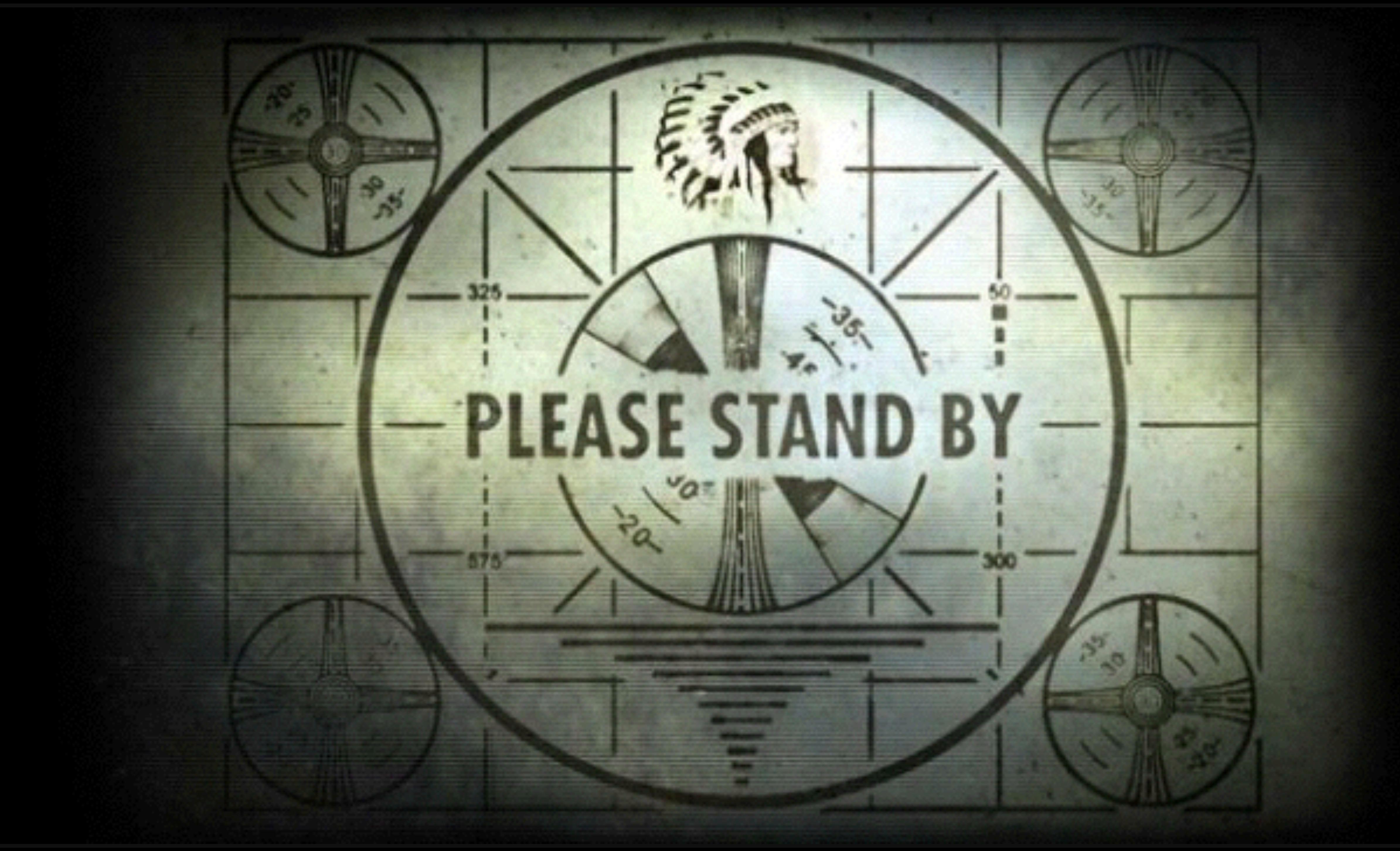

![](_page_48_Picture_0.jpeg)

![](_page_48_Picture_1.jpeg)

#### BONUS

![](_page_48_Picture_3.jpeg)

![](_page_49_Picture_0.jpeg)

![](_page_49_Picture_2.jpeg)

![](_page_50_Picture_0.jpeg)

![](_page_50_Picture_1.jpeg)

#### Allows you to view and manipulate variable values on-the-fly

![](_page_50_Picture_3.jpeg)

![](_page_50_Picture_4.jpeg)

![](_page_51_Picture_0.jpeg)

![](_page_52_Picture_0.jpeg)

### COMMAND LINE

![](_page_53_Picture_1.jpeg)

#### EXPORT an XDEBUG\_CONFIG value to set IDE key

![](_page_54_Picture_2.jpeg)

![](_page_54_Picture_3.jpeg)

### COMMAND LINE

![](_page_55_Picture_0.jpeg)

#### export XDEBUG\_CONFIG="idekey=PhpStorm"

![](_page_55_Picture_3.jpeg)

![](_page_56_Picture_0.jpeg)

#### Don't forget to UNSET the XDEBUG\_CONFIG value to avoid

![](_page_57_Picture_4.jpeg)

confusion

### COMMAND LINE

![](_page_57_Picture_1.jpeg)

![](_page_58_Picture_0.jpeg)

#### unset XDEBUG\_CONFIG

![](_page_58_Picture_3.jpeg)

![](_page_59_Picture_0.jpeg)

![](_page_59_Picture_1.jpeg)

# ANY QUESTIONS? https://joind.in/talk/e43ec

![](_page_59_Picture_3.jpeg)

![](_page_59_Picture_4.jpeg)

![](_page_60_Picture_0.jpeg)

![](_page_60_Picture_2.jpeg)

https://twitter.com/jmikola/status/695659879244177408

![](_page_61_Picture_1.jpeg)

![](_page_61_Picture_2.jpeg)

![](_page_61_Picture_3.jpeg)

![](_page_62_Picture_0.jpeg)

![](_page_63_Picture_0.jpeg)

![](_page_63_Picture_1.jpeg)

# ANY QUESTIONS? https://joind.in/talk/e43ec

![](_page_63_Picture_3.jpeg)

![](_page_63_Picture_4.jpeg)